**TEST REPORT** JANUARY 2010

# Technologies® A performance comparison of current and previous-generation Dell OptiPlex desktop systems

### **Executive summary**

Principled

Dell Inc. (Dell) commissioned Principled Technologies (PT) to run a set of performance tests on a mix of currentand previous-generation Intel<sup>®</sup> processor-based Dell<sup>™</sup> OptiPlex<sup>™</sup> desktop systems. We tested two current systems:

- Dell OptiPlex 780 with Intel Core™ 2 Duo E7500
- Dell OptiPlex 380 with Intel Core 2 Duo E7500

We compared performance of Microsoft Windows<sup>®</sup> 7 Ultimate (Windows 7), Microsoft Windows Vista<sup>®</sup> Ultimate SP2 (Windows Vista), and Windows XP Professional SP3 (Windows XP) on the current systems and of Windows XP on the following previous-generation systems:

- Dell OptiPlex GX620 with Intel Pentium<sup>®</sup> 4 Processor 630 (4-year-old system)
- Dell OptiPlex 745 with Intel Pentium Processor E2160 (3-year-old system)

Appendix A provides detailed system configuration information.

#### **KEY FINDINGS**

- The current Dell OptiPlex systems running Windows 7 provided up to 151.5% greater SYSmark Preview 2007 system performance than the previousgeneration Dell OptiPlex systems running Windows XP. (See Figure 1.)
- The current Dell OptiPlex systems running Windows 7 provided up to 12.0% faster application responsiveness than the previous-generation Dell OptiPlex systems running Windows XP. (See Figure 2.)
- The current Dell OptiPlex 960 desktop running Windows 7 provided up to 58.2% faster system responsiveness than the previous-generation Dell OptiPlex systems running Windows XP (See Figure 3.)

We compared the systems in three categories of tests: performance, application responsiveness, and system responsiveness. We used SYSmark 2007 Preview v1.06 to test overall system performance. We used custom hand-timed tests to measure application and system responsiveness. In most instances, we found the current Dell OptiPlex 380 desktop and the Dell OptiPlex 780 desktop running Windows 7 outperformed the previous-generation Dell OptiPlex desktops running Windows XP.

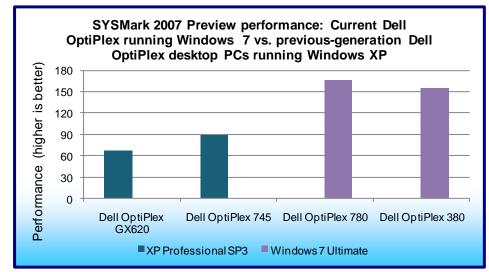

Figure 1 shows highlights of the SYSmark 2007 Preview performance testing. The current Dell OptiPlex 780 running Windows 7 outperformed the previousgeneration Dell OptiPlex GX620 by 151.5 percent, and outperformed the previous-generation Dell OptiPlex 745 by 86.5 percent. The current Dell **OptiPlex 380 running** Windows 7 outperformed the previous-generation Dell OptiPlex GX620 by 134.9 percent, and outperformed the previous-generation Dell OptiPlex 745 by 74.2 percent.

Figure 1: SYSmark 2007 Preview performance results for our test systems. Higher numbers are better.

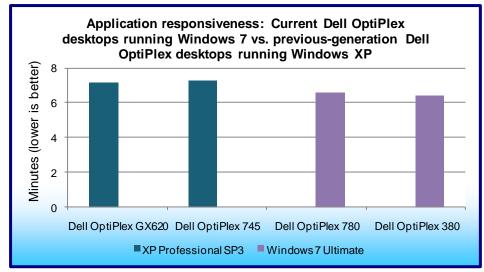

Figure 2: Application responsiveness results for our test systems – the sum of the averages for all application responsiveness tests. Lower numbers are better.

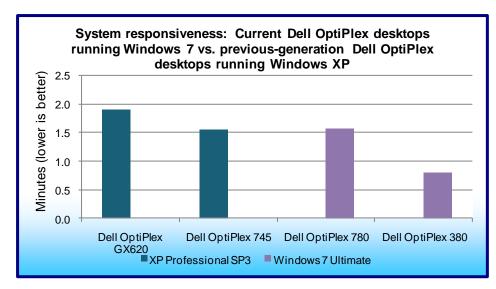

Figure 3 shows highlights of the system responsiveness testing. The current Dell **OptiPlex 780 running** Windows 7 responded 17.3 percent faster than the previous-generation Dell OptiPlex GX620, and 1.6 percent more slowly than the previous-generation Dell OptiPlex 745. The current Dell OptiPlex 380 running Windows 7 responded 58.2 percent faster than the previous-generation Dell OptiPlex GX620, and 48.7 percent faster than the previous-generation Dell

OptiPlex 745.

Figure 2 shows highlights of

responsiveness testing. The

current Dell OptiPlex 780

tests than the previousgeneration Dell OptiPlex

745 and 9.3 percent faster

generation Dell OptiPlex GX620. The current Dell OptiPlex 380 running

Windows 7 responded 10.6

application tests than the previous-generation Dell

percent faster on our

OptiPlex 745 and 12.0

percent faster than the previous-generation Dell

OptiPlex GX620.

running Windows 7 responded 7.9 percent faster on our application

than the previous-

the application

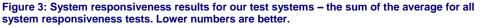

### Workload SYSmark 2007 Preview v1.06

SYSmark 2007 Preview is a performance metric BAPCo created to measure system performance.

SYSmark 2007 Preview determines its overall rating from the mean result from four workload scenarios: elearning, office productivity, video creation, and 3D modeling. SYSmark 2007 Preview records the time the system takes to complete each individual operation in each scenario.

SYSmark 2007 Preview consists of the following applications and corresponding tasks: Adobe® After® Effects 7 (e-learning), Adobe® Illustrator® CS2 (video creation), Adobe® Photoshop® CS2 (video creation), AutoDesk® 3ds Max® 8 (3D modeling), Macromedia® Flash 8 (e-learning), Microsoft® Excel 2003 (office productivity), Microsoft® Outlook 2003 (office productivity), Microsoft® PowerPoint 2003 (office productivity), Microsoft® Word 2003 (office productivity), Microsoft® Project 2003 (office productivity), Microsoft® Windows Media™ Encoder 9 series (video creation), Sony® Vegas 7 (video creation), SketchUp 5 (3D modeling), and WinZip® 10.0 (office productivity).

To learn more, visit http://www.bapco.com/support/sysmark2007preview/Help/Help.html.

### **Test results**

In this section, we average the results from Windows XP, Windows Vista, and Windows 7 on the current Dell OptiPlex systems and compare them to the Windows XP results on the previous-generation Dell OptiPlex systems.

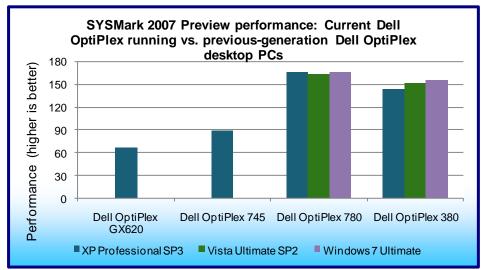

Figure 4 shows the SYSmark 2007 Preview performance for the current **Dell OptiPlex systems** running Windows 7, Windows Vista, and Windows XP, and the previous-generation Dell OptiPlex systems running Windows XP. The current **Dell OptiPlex 780** outperformed the previousgeneration Dell OptiPlex GX620 by an average of 150.5 percent and the Dell OptiPlex 745 by an average of 85.8 percent. The current **Dell OptiPlex 380** outperformed the previousgeneration Dell OptiPlex

Figure 4: SYSmark 2007 Preview performance results for our test systems. Higher numbers are better.

GX620 by an average of 127.3 percent and the Dell OptiPlex 745 by an average of 68.5 percent.

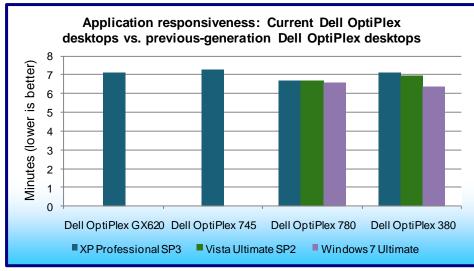

Figure 5 shows the application responsiveness for both the current Dell OptiPlex systems running Windows 7, Windows Vista, and Windows XP, and the previous-generation Dell OptiPlex desktops running Windows XP. The current **Dell OptiPlex 780** responded an average of 6.8 percent faster than the Dell OptiPlex GX620 (29.0 seconds) and 8.2 percent faster than the Dell OptiPlex 745 (35.6 seconds). The current Dell OptiPlex 380 responded an average of 4.6 percent faster on our application tests than the

Figure 5: Application responsiveness results for our test systems – the sum of the averages for all application responsiveness tests. Lower numbers are better.

previous-generation Dell OptiPlex GX620 (19.6 seconds) and 6.0 percent faster than the Dell OptiPlex 745 (26.3 seconds).

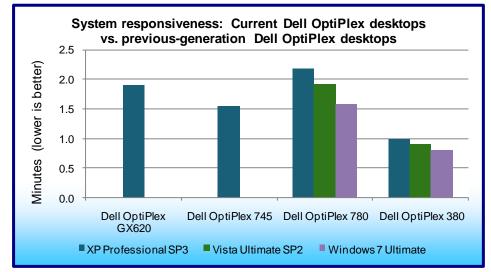

Figure 6 shows the system responsiveness for both the current Dell OptiPlex systems running Windows 7, Windows Vista, and Windows XP, and the previous-generation Dell OptiPlex desktops running Windows XP. The current **Dell OptiPlex 780** responded an average of 0.7 percent faster than the Dell OptiPlex GX620 (0.8 seconds) and 22.0 percent faster than the Dell OptiPlex 745 (20.4 seconds). The current Dell OptiPlex 380 responded an average of 53.1 percent faster than the previous-generation Dell

Figure 6: System responsiveness results for our test systems – the sum of the averages for all system responsiveness tests. Lower numbers are better.

OptiPlex GX620 (60.4 seconds) and 42.3 percent faster than the Dell OptiPlex 745 (39.2 seconds).

Figures 7 and 8 show a more detailed breakdown of application and system responsiveness results for the current Dell OptiPlex desktop systems running Windows 7 and the previous-generation Dell OptiPlex GX620 desktop system running Windows XP.

As Figure 7 shows, the current Dell OptiPlex 780 running Windows 7 completed the below tasks almost 30 seconds faster than did the previous-generation Dell OptiPlex GX620. For 100 users, this translates to 50 minutes saved moving to the current Dell OptiPlex 780 running Windows 7.

| Application responsiveness<br>and system responsiveness<br>tasks            | Previous-generation<br>Dell OptiPlex GX620<br>running Windows XP | Current Dell OptiPlex<br>780 running<br>Windows 7 | Time saved with<br>upgrading to current<br>Dell OptiPlex 780<br>desktop |
|-----------------------------------------------------------------------------|------------------------------------------------------------------|---------------------------------------------------|-------------------------------------------------------------------------|
| Opening local Word document                                                 | 5.30                                                             | 2.78                                              | 2.52                                                                    |
| Opening local Excel<br>spreadsheet                                          | 2.25                                                             | 1.63                                              | 0.62                                                                    |
| Opening local PowerPoint deck                                               | 1.21                                                             | 0.98                                              | 0.23                                                                    |
| Opening Word document over<br>network connection                            | 5.79                                                             | 2.84                                              | 2.95                                                                    |
| Opening Excel spreadsheet<br>over network connection                        | 2.41                                                             | 1.65                                              | 0.76                                                                    |
| Opening PowerPoint deck over<br>network connection                          | 1.28                                                             | 1.01                                              | 0.27                                                                    |
| Copying files locally                                                       | 13.66                                                            | 12.53                                             | 1.13                                                                    |
| Copying files to a USB stick                                                | 286.84                                                           | 299.56                                            | -12.72                                                                  |
| Copying files from a USB stick<br>to hard drive                             | 31.43                                                            | 31.31                                             | 0.12                                                                    |
| Playing a widescreen format<br>DVD - time to first frame                    | 26.50                                                            | 16.67                                             | 9.83                                                                    |
| Playing a standard format DVD<br>– time to first frame                      | 26.19                                                            | 16.31                                             | 9.88                                                                    |
| Time to boot, launch Microsoft<br>Outlook and connect to<br>Exchange server | 39.53                                                            | 37.30                                             | 2.23                                                                    |
| Standby                                                                     | 3.48                                                             | 2.58                                              | 0.90                                                                    |
| Resume from standby                                                         | 8.85                                                             | 3.79                                              | 5.06                                                                    |
| Shutdown                                                                    | 12.00                                                            | 5.94                                              | 6.06                                                                    |
| Total                                                                       | 466.72                                                           | 436.88                                            | 29.84                                                                   |

Figure 7: Application and system responsiveness, in seconds. Lower numbers are better.

As Figure 8 shows, the current Dell OptiPlex 380 running Windows 7 completed the below tasks over 46 seconds faster than did the previous-generation Dell OptiPlex GX620. For 100 users, this translates over 1 hour saved moving to the current Dell OptiPlex 380 running Windows 7.

| Application responsiveness<br>and system responsiveness<br>tasks            | Previous-generation<br>Dell OptiPlex GX620<br>running Windows XP | Current Dell OptiPlex<br>380 running<br>Windows 7 | Time saved with<br>upgrading to current<br>Dell OptiPlex 380<br>desktop |
|-----------------------------------------------------------------------------|------------------------------------------------------------------|---------------------------------------------------|-------------------------------------------------------------------------|
| Opening local Word document                                                 | 5.30                                                             | 2.74                                              | 2.56                                                                    |
| Opening local Excel<br>spreadsheet                                          | 2.25                                                             | 1.57                                              | 0.68                                                                    |
| Opening local PowerPoint deck                                               | 1.21                                                             | 0.93                                              | 0.28                                                                    |
| Opening Word document over<br>network connection                            | 5.79                                                             | 2.84                                              | 2.95                                                                    |
| Opening Excel spreadsheet<br>over network connection                        | 2.41                                                             | 1.69                                              | 0.72                                                                    |
| Opening PowerPoint deck over<br>network connection                          | 1.28                                                             | 0.84                                              | 0.44                                                                    |
| Copying files locally                                                       | 13.66                                                            | 3.58                                              | 10.08                                                                   |
| Copying files to a USB stick                                                | 286.84                                                           | 298.65                                            | -11.81                                                                  |
| Copying files from a USB stick<br>to hard drive                             | 31.43                                                            | 30.71                                             | 0.72                                                                    |
| Playing a widescreen format<br>DVD - time to first frame                    | 26.50                                                            | 15.72                                             | 10.78                                                                   |
| Playing a standard format DVD<br>– time to first frame                      | 26.19                                                            | 14.44                                             | 11.75                                                                   |
| Time to boot, launch Microsoft<br>Outlook and connect to<br>Exchange server | 39.53                                                            | 32.02                                             | 7.51                                                                    |
| Standby                                                                     | 3.48                                                             | 2.72                                              | 0.76                                                                    |
| Resume from standby                                                         | 8.85                                                             | 3.79                                              | 5.06                                                                    |
| Shutdown                                                                    | 12.00                                                            | 8.37                                              | 3.63                                                                    |
| Total                                                                       | 466.72                                                           | 420.61                                            | 46.11                                                                   |

Figure 8: Application and system responsiveness, in seconds. Lower numbers are better.

## **Test methodology**

In this section, we provide the methodology for three sets of tests: SYSmark 2007 Preview v.1.06, system responsiveness, and application responsiveness. For the application responsiveness and system responsiveness tests, we ran each test three times, taking the median of the three runs.

#### Measuring performance with BAPCo SYSmark 2007 Preview v1.06

#### Setting up the test

- 1. Reset the system to the base test image.
- 2. Disable the User Account Control.
  - a. Click Start→Control Panel.
  - b. At the User Accounts and Family Safety settings screen, click Add or remove user account.
  - c. At the User Account Control screen, click Continue.
  - d. Click Go to the main User Accounts page.
  - e. At the Make changes to your user account screen, click Turn User Account Control on or off.
  - f. At the User Account Control screen, click Continue.
  - g. Uncheck Use User Account Control to help protect your computer, and click OK.
  - h. At the You must restart your computer to apply these changes screen, click Restart Now.
- 3. Purchase and install SYSmark 2007 Preview v1.05 from https://www.bapcostore.com/store/product.php?productid=16165&cat=251&page=1.
- 4. At the Welcome to InstallShield Wizard screen, click Next.
- 5. At the License Agreement screen, select I accept the terms in the License Agreement, and click Next.
- 6. At the Choose Destination Location screen, click Next.

- 7. At the Ready to Install the Program screen, click Install.
- 8. When the installation is complete, click Finish.

#### Running the test

- 1. Launch SYSmark 2007 Preview by double-clicking the desktop icon.
- 2. Click Run.
- 3. Select Official Run, choose 3 Iterations, check the box beside run conditioning run, and enter a name for that run.
- 4. When the benchmark completes and the main SYSmark 2007 Preview menu appears, click Save FDR to create a report.

Record the results for each iteration.

#### Application responsiveness tests Setting up the test workload

We used a specific test workload for four of five test cases (see Appendix C). Before running the test on a system image, we copied the workload to both the system itself and to a target system. While the workload is the same for four test cases, we gave the workload folder a unique name for each test case. We describe the initial setup of the test workload below. When applicable, we include steps for renaming the test workload in the setup for the specific test case.

#### Setting up the test workload on the test system

- 1. Reset the system to the base image.
- Copy the Corpus workload folder to the Documents folder (Windows 7, Windows Vista) or the My
  Documents folder (Windows XP). Note: For simplicity, we will refer to this folder only as the Documents
  folder throughout this report.

#### Setting up the test workload on the target system

- 1. Copy the Corpus folder to the target system.
- 2. Rename the Corpus folder to openfiles2.

#### **Opening Microsoft Office files (local HDD)**

This test requires a stopwatch. We used the following test documents:

- TwoCities.docx 496 KB (507,904 bytes)
- Supply Requisition Form2.xlsx 820 KB (839,680 bytes)
- Welcome!.pptx 352 KB (360,448 bytes)

#### Setting up the test

- 1. Rename the Corpus folder to openfiles1.
- 2. Reboot the system.
- 3. Allow the system to idle for 3 minutes before running the test.

- 1. Open the openfiles1 folder.
- 2. Click once on the TwoCities.docx file to highlight the file.
- 3. Simultaneously press Enter to open the test document and start the timer.
- 4. Stop the timer when the document appears.
- 5. Close Word.
- 6. Wait 30 seconds.
- 7. Click the Supply Requisition Form2.xlsx file once to highlight the file.
- 8. Simultaneously press Enter to open the test spreadsheet and start the timer.
- 9. Stop the timer when the workbook appears.
- 10. Close Excel.
- 11. Wait 30 seconds.
- 12. Click the Welcome!.pptx file once to highlight the file.

- 13. Simultaneously press Enter to open the test slide deck and start the timer.
- 14. Stop the timer when the first slide appears.
- 15. Close PowerPoint.
- 16. Repeat steps 2 through 15 two times, and report the median.
- 17. Close the openfiles1 folder.

#### Opening Microsoft Office files (over a network using a wired connection)

This test requires a target system on the network and a stopwatch. We used the following test documents:

- TwoCities.docx 496 KB (507,904 bytes)
- Supply Requisition Form2.xlsx 820 KB (839,680 bytes)
- Welcome!.pptx 352 KB (360,448 bytes)

Note: We installed Windows 7 Ultimate (32-bit) on the target system.

#### Setting up the test

- 1. Disable the wireless network connection on the test system.
- 2. Verify the wired network connection works properly.
  - a. Open the openfiles2 folder on the test system.
    - b. Close the folder.
- 3. Reboot the system.
- 4. Allow the system to idle for 3 minutes before running the test.

#### Running the test

- 1. Browse to the target system on the network using the test system's wired network connection, and open the openfiles2 folder.
- 2. Click the TwoCities.docx file once to highlight the file.
- 3. Simultaneously press Enter to open the test document and start the timer.
- 4. Stop the timer when the document appears.
- 5. Close Word.
- 6. Wait 30 seconds.
- 7. Click the Supply Requisition Form2.xlsx file once to highlight the file.
- 8. Simultaneously press Enter to open the test spreadsheet and start the timer.
- 9. Stop the timer when the workbook appears.
- 10. Close Excel.
- 11. Wait 30 seconds.
- 12. Click the Welcome!.pptx file once to highlight the file.
- 13. Simultaneously press Enter to open the test slide deck and start the timer.
- 14. Stop the timer when the first slide appears.
- 15. Close PowerPoint.
- 16. Repeat steps 2 through 15 two times, and report the median.
- 17. Close the openfiles2 folder.

#### Installing/re-inserting a USB drive

This test requires a stopwatch, a 1GB PNY USB stick, and a 1GB Kingston Traveler USB stick.

#### Setting up the test

- 1. Copy the test.mp3 file from the Corpus folder to the PNY USB stick.
- 2. Copy the test.mp3 file from the Corpus folder to the Kingston USB stick.
- 3. Copy the 32-bit decay.exe device driver removal tool to the hard drive (e.g., C:\decay.exe).
- 4. Run the decay.exe tool.
  - a. Open an administrative command prompt.
    - i. In Windows 7 and Windows Vista, click the Start button, type cmd in Start Search, and press Ctrl+Shift+Enter.
    - ii. In Windows XP, click the Start button, click Run, type cmd and press Enter.
  - b. Type cd C:  $\$  and press Enter.

- c. Type decay.exe -1 and press Enter to view drivers installed by the two USB sticks.
- d. Type decay.exe and press Enter to run the tool and remove these device drivers.
- e. Type decay.exe -1 and press Enter to confirm that the tool removed the USB device drivers.
- 5. Reboot the system.
- 6. Allow the system to idle for 3 minutes before running the test.

#### Running the test

- 1. Simultaneously insert the PNY USB stick into USB port #1 and start the timer.
- 2. Stop the timer when the AutoPlay menu for the USB stick appears on the desktop.
- 3. After the USB device driver software installs successfully, remove the USB stick using the Safely Remove Hardware tool.
- 4. Wait 30 seconds.
- 5. Simultaneously insert the PNY USB stick into USB port #2 and start the timer.
- 6. Stop the timer when the AutoPlay menu for the USB stick appears on the desktop.
- 7. Remove the USB stick using the Safely Remove Hardware tool.
- 8. Wait 30 seconds.
- 9. Simultaneously insert the Kingston USB stick into USB port #1 and start the timer.
- 10. Stop the timer when the AutoPlay menu for the USB stick appears on the desktop.
- 11. After the USB device driver software installs successfully, remove the USB stick using the Safely Remove Hardware tool.
- 12. Wait 30 seconds.
- 13. Simultaneously insert the Kingston USB stick into USB port #2 and start the timer.
- 14. Stop the timer when the AutoPlay menu for the USB stick appears on the desktop.
- 15. Remove the USB stick using the Safely Remove Hardware tool.
- 16. Run the decay.exe tool.
  - a. Open an administrative command prompt.
    - i. In Windows 7 and Windows Vista, click the Start button, type cmd in Start Search, and press Ctrl+Shift+Enter.
    - ii. In Windows XP, click the Start button, click Run, type cmd and press Enter.
  - b. Type cd C:  $\$  and press Enter.
  - c. Type decay.exe -1 and press Enter to view drivers installed by the two USB sticks.
  - d. Type decay.exe and press Enter to run the tool and remove these device drivers.
  - e. Type decay.exe -1 and press Enter to confirm that the tool removed the USB device drivers.
- 17. Repeat steps 1 through 16 two times, and report the median.

#### **Copying files**

This test requires a stopwatch, a 1GB Kingston Traveler USB stick, and the following workload:

• Corpus: 426 MB (446,697,472 bytes)

#### Setting up the test

- 1. Rename the openfiles1 folder to copyfileslocal1.
- 2. Right-click the copyfileslocal1 folder, and select Copy.
- 3. Right-click the Document folder, and select Paste.
- 4. Rename the new folder to copyfilesusb1.
- 5. Create two new output folders in the in Documents folder (e.g., testoutal and testoutb1).
- 6. Insert the USB stick, and create one output folder on the USB drive (e.g., E:\testusbout1).
- 7. Remove the USB stick using the Safely Remove Hardware tool.
- 8. Reboot the system.
- 9. Allow the system to idle for 3 minutes before running the test.

- 1. Open the copyfileslocal1 workload folder in the Documents folder.
- 2. Press Ctrl+A to select all files, right-click the files, and select Copy.
- 3. Open the testouta1 folder.
- 4. Right-click the testouta1 folder.

- 5. Simultaneously select Paste and start the timer.
- 6. Stop the timer when the copy operation is complete, as indicated by the disappearance of the copy status bar.
- 7. Delete the testouta1 folder from the Documents folder and empty the Recycle Bin.
- 8. Insert the USB stick into a USB port.
- 9. Open the copyfilesusb1 workload folder in the Documents folder.
- 10. Press Ctrl+A to select all files, right-click the files, and select Copy.
- 11. Open the testusbout1 folder on the USB stick.
- 12. Right-click the testusbout1 folder.
- 13. Simultaneously select Paste and start the timer.
- 14. Stop the timer when the copy operation is complete, as indicated by the disappearance of the copy status bar.
- 15. Rename the testusbout1 folder to testusbin1 and remove the USB stick using the Safely Remove Hardware tool.
- 16. Re-insert the USB stick into the same USB port.
- 17. Open the testusbin1 folder.
- 18. Press Ctrl+A to select all files, right-click the files, and select Copy.
- 19. Open the testoutb1 folder in the Documents folder.
- 20. Right-click the testoutb1 folder.
- 21. Simultaneously select Paste and start the timer.
- 22. Stop the timer when the copy operation is complete, as indicated by the disappearance of the copy status bar.
- 23. Repeat steps 1 through 22 two more times, using the following steps to set up the test for each subsequent run.
  - a. Delete the testusbin1 folder from the USB stick.
  - b. Create a new output folder with a different unique name on the USB drive (e.g., E:\testusbout2).
  - c. Remove the USB stick using the Safely Remove Hardware tool.
  - d. Delete the testoutb1 folder from the Documents folder and empty the Recycle Bin.
  - e. Create two new output folders with unique names in the Documents folder (e.g., testouta2 and testoutb2).
  - f. Rename both the copyfileslocal1 and copyfilesusb2 workloads to unique names (e.g., copyfileslocal2 and copyfilesusb2).

#### **Playing a DVD**

This test requires a stopwatch and the following two DVDs:

- Lord of the Rings: The Return of the King Widescreen Edition
- Monty Python's Flying Circus

#### Setting up the test

- 1. Reboot the system.
- 2. Allow the system to idle for 3 minutes before running the test.

- 1. Open Windows Media Player.
- 2. Simultaneously insert the Lord of the Rings DVD and start the timer.
- 3. Stop the timer when the first frame begins to play. Note: This may be any of the following:
  - a. the FBI anti-piracy screen
  - b. Introductory scenes prior to the DVD menu appearing
  - c. A warning about the opinions expressed not being those of the studio
  - d. A splash screen for the movie studio
  - e. Previews
  - f. The DVD menu itself
- 4. Close Windows Media Player, and remove the DVD.
- 5. Open Windows Media Player.

- 6. Simultaneously insert the Monty Python's Flying Circus DVD and start the timer.
- 7. Stop the timer when the first frame begins to play. Note: This may be any of the following:
  - a. The FBI anti-piracy screen
  - b. Introductory scenes prior to the DVD menu appearing
  - c. A warning about the opinions expressed not being those of the studio
  - d. A splash screen for the movie studio
  - e. Previews
  - f. The DVD menu itself
- 8. Close Windows Media Player, and remove the DVD.
- 9. Repeat steps 1 through 8 two more times.

#### System responsiveness tests

#### **Boot experience**

This test requires a stopwatch with multiple timers.

#### Setting up the test

1. Reset the system to the base image.

#### Running the test

- 1. Simultaneously start the timer and boot the system.
- 2. Stop timer 1 when the taskbar appears.
- 3. Launch Internet Explorer from the taskbar immediately after the taskbar appears.
- 4. Stop timer 2 when the home page appears.
- 5. Wait 3 minutes before shutting the system down.
- 6. Repeat steps 1 through 5 two times, and report the median.

#### Boot experience with Outlook 2007 SP2

This test requires a stopwatch. This test requires no setup.

#### Running the test

- 1. Boot the system.
- 2. Simultaneously launch Outlook and start the timer.
- 3. Stop the timer when the system connects to Microsoft Exchange, as indicated by the status bar in Outlook 2007.
- 4. Wait 3 minutes before shutting the system down.
- 5. Repeat steps 1 through 4 two times, and report the median.

#### Shutdown experience

This test requires a stopwatch. This test requires no setup.

#### Running the test

- 1. Boot the system.
- 2. Wait 2 minutes.
- 3. Simultaneously start the timer and shut down the system: Start→Turn Off Computer→Shut Down (Windows XP), Start→Shut Down (Windows Vista, Windows 7).
- 4. Repeat steps 1 through 3 two times, and report the median.

#### Cold standby experience

This test requires a stopwatch. This test requires no setup.

- 1. Boot the system.
- 2. Wait 5 minutes.
- 3. Put the system in standby/sleep mode: Start→Turn Off Computer→Standby (Windows XP) or Start→Sleep (Windows Vista, Windows 7).

- 4. Simultaneously start the timer and select Standby/Sleep.
- 5. Reset the timer.
- 6. Simultaneously start the timer and press the power button to resume from standby/sleep mode.
- 7. Stop the timer when the system displays the desktop.
- 8. Shut down the system.
- 9. Repeat steps 1 through 8 two times, and report the median, but do not shut down the system after the final timed run.

#### Warm standby experience

This test requires a stopwatch. This test requires no setup.

#### Running the test

- 1. Wait 1 minute.
- 2. Put the system in standby mode: Start→Turn Off Computer→Standby (Windows XP) or Start→Sleep (Windows Vista, Windows 7).
- 3. Simultaneously start the timer and select Standby/Sleep.
- 4. Reset the timer.
- 5. Simultaneously start the timer and press the power button to resume from standby/sleep mode.
- 6. Stop the timer when the system displays the desktop.
- 7. Repeat steps 1 through 6 two times, and report the median.

#### Cold standby experience with applications open with Outlook 2007 SP2

This test requires a stopwatch. We used the following test documents:

- TwoCities.docx 496 KB (507,904 bytes)
- Supply Requisition Form2.xlsx 820 KB (839,680 bytes)
- Welcome!.pptx 352 KB (360,448 bytes)

Note: We performed this test over both wired and wireless networks.

#### Setting up the test

1. Reboot the system.

#### Running the test

- 1. Launch Outlook, and wait until the system is online with Microsoft Exchange, as indicated by the status bar in Outlook 2007.
- 2. Launch PowerPoint, and open Welcome!.pptx.
- 3. Launch Excel, and open Supply Requisition Form2.xlsx.
- 4. Launch Word, and open TwoCities.docx.
- 5. Wait 5 minutes.
- 6. With the documents open, put the system in standby/sleep mode: Start→Turn Off Computer→Standby (Windows XP) or Start→Sleep (Windows Vista, Windows 7).
- 7. Simultaneously start the timer and select Standby/Sleep.
- 8. Reset the timer.
- 9. Simultaneously start the timer and press the power button to resume from standby/sleep mode.
- 10. Stop the timer when the system is online with Microsoft Exchange, as indicated by the status bar in Outlook 2007.
- 11. Shut down the system.
- 12. Repeat steps 1 through 11 two times, and report the median, but do not shut down the system after the final timed run.

#### Warm standby experience with applications open with Outlook

This test requires a stopwatch. This test requires no setup. We used the following test documents:

- TwoCities.docx 496 KB (507,904 bytes)
- Supply Requisition Form2.xlsx 820 KB (839,680 bytes)
- Welcome!.pptx 352 KB (360,448 bytes)

Note: We performed this test over both wired and wireless networks.

- 1. Wait 1 minute.
- 2. With the documents still open, put the system in standby/sleep mode: Start→Turn Off Computer→Standby (Windows XP) or Start→Sleep (Windows Vista, Windows 7).
- 3. Simultaneously start the timer and select Standby/Sleep.
- 4. Reset the timer.
- 5. Simultaneously start the timer and press the power button to resume from standby/sleep mode.
- 6. Stop the timer when the system is online with Microsoft Exchange, as indicated by the status bar in Outlook 2007.
- 7. Repeat steps 1 through 6 two times, and report the median.
- 8. Shut down the system.

# Appendix A – Detailed system configuration information Figure 9 presents the current desktop system and the details of its configuration.

| Current desktop systems                                          | OptiPlex 380                      | OptiPlex 780                          |  |
|------------------------------------------------------------------|-----------------------------------|---------------------------------------|--|
| General                                                          |                                   |                                       |  |
| Processor and OS kernel: (physical, core,<br>logical) / (UP, MP) | 1P,2C,2L / MP                     | 1P,2C,2L / MP                         |  |
| System power management policy XP                                | Dell Desktop Power<br>Methodology | Dell Desktop Power<br>Methodology     |  |
| System power management policy Vista                             | Dell Desktop Power<br>Methodology | Dell Desktop Power<br>Methodology     |  |
| System power management policy Windows 7                         | Dell Desktop Power<br>Methodology | Dell Desktop Power<br>Methodology     |  |
| Processor power-saving option                                    | EIST                              | EIST                                  |  |
| CPU                                                              |                                   |                                       |  |
| Vendor                                                           | Intel                             | Intel                                 |  |
| Name                                                             | Core 2 Duo                        | Core 2 Duo                            |  |
| Model number                                                     | E7500                             | E7500                                 |  |
| Stepping                                                         | R0                                | R0                                    |  |
| Socket type and number of pins                                   | LGA 775                           | LGA775                                |  |
| Core frequency (GHz)                                             | 2.93                              | 2.93                                  |  |
| Front-side bus frequency                                         | 1,066                             | 1,066                                 |  |
| L1 cache                                                         | 32 KB + 32 KB (per core)          | 32 KB + 32 KB (per core)              |  |
| L2 cache                                                         | 3 MB                              | 3 MB                                  |  |
| L3 cache                                                         | NA                                | NA                                    |  |
| Platform                                                         |                                   |                                       |  |
| Vendor                                                           | Dell                              | Dell                                  |  |
| Motherboard model number                                         | OFOTGN                            | 0200DY                                |  |
| Motherboard chipset                                              | Intel G41                         | Intel Q45                             |  |
| Motherboard revision number                                      | A3                                | 03                                    |  |
| System/motherboard serial number                                 | 7PX5HK1                           | 3QCCHK1                               |  |
| Bios name and version                                            | Dell A00<br>(10/23/2009)          | Dell A01 (09/01/2009)                 |  |
| BIOS settings                                                    | Default                           | Default                               |  |
| Memory module(s)                                                 |                                   |                                       |  |
| Vendor and model number                                          | Elpida EBJ21UE8BDF0-AE-F          | Samsung M378B2873EH1-<br>CF8          |  |
| Туре                                                             | PC3-8500F                         | PC3-8500                              |  |
| Speed (MHz)                                                      | 1,066                             | 1,066                                 |  |
| Speed running in the system (MHz)                                | 1,066                             | 1,066                                 |  |
| Timing/Latency (tCL-tRCD-tRP-tRASmin)                            | 7-7-7-20                          | 7-7-7-20                              |  |
| Size                                                             | 4,096 MB                          | 2,048 MB                              |  |
| Number of memory module(s)                                       | 2 x 2,048 MB                      | 2 x 1,024 MB                          |  |
| Channel (Single/Dual)                                            | Dual                              | Dual                                  |  |
| Hard disk                                                        |                                   |                                       |  |
| Vendor and model number                                          | Samsung HD161GJ                   | Western Digital WD1600HLFS-<br>75G6U1 |  |
| Size (GB)                                                        | 160                               | 160                                   |  |
| Buffer size (MB)                                                 | 8                                 | 16                                    |  |
| RPM                                                              | 7,200                             | 10,000                                |  |

| Current desktop systems              | OptiPlex 380                             | OptiPlex 780                             |  |  |
|--------------------------------------|------------------------------------------|------------------------------------------|--|--|
| Туре                                 | SATA 3.0 Gb/s                            | SATA 3.0 Gb/s                            |  |  |
| Controller                           | Intel 82801GB (ICH7/R)                   | Intel 82801JB (ICH10)                    |  |  |
| Driver XP                            | Inel 8.2.1.1011 (11/07/2008)             | Intel 8.8.0.1009 (02/11/2009)            |  |  |
| Driver Vista                         | Microsoft 6.0.6002.18005<br>06/21/2006   | Intel 8.8.0.1009 (02/11/2009)            |  |  |
| Driver Windows 7                     | Microsoft 6.1.7600.16835<br>(06/21/2006) | Intel 8.9.0.1023 (06/04/2009)            |  |  |
| Operating system 1                   |                                          |                                          |  |  |
| Name                                 | Microsoft Windows XP<br>Professional     | Microsoft Windows XP<br>Professional     |  |  |
| Build number                         | 2600                                     | 2600                                     |  |  |
| Service Pack                         | 3                                        | 3                                        |  |  |
| File system                          | NTFS                                     | NTFS                                     |  |  |
| Kernel                               | ACPI Multiprocessor PC                   | ACPI Multiprocessor PC                   |  |  |
| Language                             | English                                  | English                                  |  |  |
| Microsoft DirectX version            | 9.0c                                     | 9.0c                                     |  |  |
| Operating system 2                   |                                          |                                          |  |  |
| Name                                 | Microsoft Windows Vista<br>Ultimate      | Microsoft Windows Vista<br>Ultimate      |  |  |
| Build number                         | 6002                                     | 6002                                     |  |  |
| Service Pack                         | 2                                        | 2                                        |  |  |
| File system                          | NTFS                                     | NTFS                                     |  |  |
| Kernel                               | ACPI x86-based PC                        | ACPI x86-based PC                        |  |  |
| Language                             | English                                  | English                                  |  |  |
| Microsoft DirectX version            | 10                                       | 10                                       |  |  |
| Operating system 3                   |                                          |                                          |  |  |
| Name                                 | Microsoft Windows 7 Ultimate             | Microsoft Windows 7 Ultimate             |  |  |
| Build number                         | 7600                                     | 7600                                     |  |  |
| Service Pack                         | NA                                       | NA                                       |  |  |
| File system                          | NTFS                                     | NTFS                                     |  |  |
| Kernel                               | ACPI x86-based PC                        | ACPI x86-based PC                        |  |  |
| Language                             | English                                  | English                                  |  |  |
| Microsoft DirectX version            | 11                                       | 11                                       |  |  |
| Graphics                             |                                          |                                          |  |  |
| Vendor and model number              | Intel GMA X4500                          | Intel GMA 4500                           |  |  |
| Туре                                 | Integrated                               | Integrated                               |  |  |
| Chipset                              | Intel 4 Series Express Chipset<br>Family | Intel 4 Series Express Chipset<br>Family |  |  |
| BIOS version                         | 1785.0                                   | 1785.0                                   |  |  |
| Total available graphics memory (MB) | 1,421                                    | 765                                      |  |  |
| Dedicated video memory (MB)          | 32                                       | 32                                       |  |  |
| System video memory (MB)             | 32                                       | 96                                       |  |  |
| Shared system memory (MB)            | 1,357                                    | 637                                      |  |  |
| Resolution                           | 1,280 x 1,024 x 32 bit                   | 1,280 x 1,024 x 32 bit                   |  |  |
| Driver XP                            | Intel 6.14.10.5160 (10/19/2009)          | Intel 6.14.10.5082 (06/25/2009)          |  |  |
| Driver Vista                         | Intel 7.15.10.1861 (07/31/2009)          | Intel 7.15.10.1861 (07/31/2009)          |  |  |
| Driver Windows 7                     | Intel 8.15.10.1872 (08/13/2009)          | Intel 8.15.10.1872 (08/13/2009)          |  |  |

| Current desktop systems | OptiPlex 380                             | OptiPlex 780                                         |  |
|-------------------------|------------------------------------------|------------------------------------------------------|--|
| Sound card/subsystem    |                                          |                                                      |  |
| Vendor and model number | Realtek High Definition Audio            | SoundMAX Integrated Digital<br>High Definition Audio |  |
| Driver XP               | Realtek 5.10.5874<br>(10/23/2009)        | Analog Devices 5.10.1.7260<br>(06/22/2009)           |  |
| Driver Vista            | Microsoft 6.0.6002.18005<br>06/21/2006   | Analog Devices 6.10.1.7260<br>(06/22/2009)           |  |
| Driver Windows 7        | Microsoft 6.1.7600.16385<br>(07/13/2009) | Analog Devices 6.10.1.7260<br>(06/22/2009)           |  |
| Ethernet                |                                          |                                                      |  |
| Vendor and model number | Broadcom Netlink Gigabit                 | Intel 82567LM-3 Gigabit                              |  |
| Driver XP               | Broadcom 12.2.0.3<br>(05/29/2009)        | Intel 10.7.31.250 (07/30/2009)                       |  |
| Driver Vista            | Broadcom 12.2.1.1<br>(06/20/2009)        | Intel 11.5.4.0 (11/5/2009)                           |  |
| Driver Windows 7        | Broadcom 12.2.1.1<br>(06/20/2009)        | Intel 11.5.4.0 (11/5/2009)                           |  |
| Optical drive(s)        |                                          |                                                      |  |
| Vendor and model number | LG GH50N                                 | LG GH50N                                             |  |
| Туре                    | DVD-RW                                   | DVD-RW                                               |  |
| Interface               | SATA                                     | SATA                                                 |  |
| Dual/Single layer       | Dual                                     | Dual                                                 |  |
| USB ports               |                                          |                                                      |  |
| Number                  | 8                                        | 8                                                    |  |
| Туре                    | USB 2.0                                  | USB 2.0                                              |  |
| Other                   | NA                                       | eSATA                                                |  |
| IEEE 1394 ports         |                                          |                                                      |  |
| Number                  | NA                                       | NA                                                   |  |
| Monitor                 |                                          |                                                      |  |
| LCD type                | Dell E1709Wc                             | Dell E2210H                                          |  |
| Screen size             | 17"                                      | 21.5"                                                |  |
| Refresh rate            | 60 Hz                                    | 60 Hz                                                |  |

Figure 9. Detailed system configuration for the two current-generation Dell OptiPlex desktops.

Figure 10 presents each previous-generation desktop system and the details of its configuration.

| Previous-generation desktop systems                           | Dell OptiPlex GX620                    | Dell OptiPlex 745                  |  |  |
|---------------------------------------------------------------|----------------------------------------|------------------------------------|--|--|
| General                                                       |                                        |                                    |  |  |
| Processor and OS kernel: (physical, core, logical) / (UP, MP) | 1P,1C,2L / MP                          | 1P,1C,2L / MP                      |  |  |
| System power management policy Windows XP                     | Dell Desktop Power<br>Methodology      | Dell Desktop Power<br>Methodology  |  |  |
| System power management policy Windows Vista                  | NA                                     | NA                                 |  |  |
| System power management policy Windows 7                      | NA                                     | NA                                 |  |  |
| Processor power-saving option                                 | EIST                                   | EIST                               |  |  |
| CPU                                                           | ·                                      |                                    |  |  |
| Vendor                                                        | Intel                                  | Intel                              |  |  |
| Name                                                          | Pentium 4                              | Pentium                            |  |  |
| Model number                                                  | 630                                    | E2160                              |  |  |
| Stepping                                                      | NO                                     | L2                                 |  |  |
| Socket type and number of pins                                | LGA 775                                | LGA 775                            |  |  |
| Core frequency (GHz)                                          | 3.00                                   | 1.80                               |  |  |
| Front-side bus frequency (MHz)                                | 800                                    | 800                                |  |  |
| L1 cache                                                      | 16 KB + 12 KB (per core)               | 32 KB + 32 KB (per core)           |  |  |
| L2 cache (MB)                                                 | 2                                      | 1                                  |  |  |
| Platform                                                      | •                                      |                                    |  |  |
| Vendor                                                        | Dell                                   | Dell                               |  |  |
| Motherboard model number                                      | 0HH807                                 | 0HR330                             |  |  |
| Motherboard chipset                                           | Intel i945G                            | Intel Q965                         |  |  |
| Motherboard revision number                                   | A2                                     | C1                                 |  |  |
| System/motherboard serial number                              | 6FHZZ91                                | PS060808                           |  |  |
| BIOS name and version                                         | Dell A11 (11/30/2006)                  | Dell 2.6.2 (08/12/2008)            |  |  |
| BIOS settings                                                 | tings Default Default                  |                                    |  |  |
| Memory module(s)                                              |                                        |                                    |  |  |
| Vendor and model number                                       | Infineon 64T32000HU3.7A                | Kingston KC6844-ELG37              |  |  |
| Туре                                                          | PC2-4200                               | PC2-4200                           |  |  |
| Speed (MHz)                                                   | 533                                    | 533                                |  |  |
| Speed running in the system (MHz)                             | 533                                    | 533                                |  |  |
| Timing/Latency (tCL-tRCD-tRP-tRASmin)                         | 4-4-4-12                               | 4-4-4-12                           |  |  |
| Size (MB)                                                     | 1,024                                  | 2,048                              |  |  |
| Number of memory module(s)                                    | 4                                      | 2                                  |  |  |
| Channel (single/dual)                                         | Dual                                   | Dual                               |  |  |
| Hard disk                                                     |                                        |                                    |  |  |
| Vendor and model number                                       | 2 x Western Digital WD400BD-<br>75JMC0 | Western Digital WD800JD-<br>75MSA3 |  |  |
| Size (GB)                                                     | 40                                     | 80                                 |  |  |
| Buffer size (MB)                                              | 8                                      | 8                                  |  |  |
| RPM                                                           | 7,200                                  | 7,200                              |  |  |
| Туре                                                          | SATA 1.5 Gb/s                          | SATA 3.0 Gb/s                      |  |  |
| Controller                                                    | Intel 82801GB (ICH7/R)                 | Intel 82801HB/HR (ICH8/R)          |  |  |
| Driver Windows XP                                             | Intel 7.0.0.1020 (05/23/2005)          | Intel 8.0.0.1008 (04/10/2006)      |  |  |
| Driver Windows Vista                                          | NA                                     | NA                                 |  |  |
| Driver Windows 7                                              | NA                                     | NA                                 |  |  |

| Previous-generation desktop systems  | Dell OptiPlex GX620                        | Dell OptiPlex 745                          |
|--------------------------------------|--------------------------------------------|--------------------------------------------|
| Operating system                     |                                            |                                            |
| Name                                 | Microsoft Windows XP<br>Professional       | Microsoft Windows XP<br>Professional       |
| Build number                         | 2600                                       | 2600                                       |
| Service pack                         | 3                                          | 3                                          |
| File system                          | NTFS                                       | NTFS                                       |
| Kernel                               | ACPI Multiprocessor PC                     | ACPI Multiprocessor PC                     |
| Language                             | English                                    | English                                    |
| Microsoft DirectX version            | 9.0c                                       | 9.0c                                       |
| Graphics                             |                                            |                                            |
| Vendor and model number              | Intel GMA 950                              | Intel GMA 3000                             |
| Туре                                 | Integrated                                 | Integrated                                 |
| Chipset                              | Intel 82945G Express Chipset               | Intel 965 Express Chipset                  |
| BIOS version                         | 1215                                       | 1345                                       |
| Total available graphics memory (MB) | 224                                        | 256                                        |
| Resolution                           | 1,280 x 1,024 x 32 bit                     | 1,280 x 1,024 x 32 bit                     |
|                                      | Intel 6.14.10.4543                         | Intel 6.14.10.4943                         |
| Driver Windows XP                    | (03/23/2006)                               | (04/02/2008)                               |
| Driver Windows Vista                 | NA                                         | NA                                         |
| Driver Windows 7                     | NA                                         | NA                                         |
| Sound card/subsystem                 |                                            |                                            |
| Vendor and model number              | SoundMAX Integrated Digital<br>Audio       | SoundMAX Integrated Digital HD Audio       |
| Driver Windows XP                    | Analog Devices 5.12.1.5246<br>(01/27/2005) | Analog Devices 5.10.1.4542<br>(07/05/2006) |
| Driver Windows Vista                 | NA                                         | NA                                         |
| Driver Windows 7                     | NA                                         | NA                                         |
| Ethernet                             |                                            |                                            |
| Vendor and model number              | Broadcom NetXtreme 57xx<br>Gigabit         | Broadcom NetXtreme 57xx<br>Gigabit         |
| Driver Windows XP                    | Broadcom 8.22.1.0<br>(04/20/2005)          | Broadcom 10.39.0.0<br>(06/05/2007)         |
| Driver Windows Vista                 | NA                                         | ŇA                                         |
| Driver Windows 7                     | NA                                         | NA                                         |
| Optical drive(s)                     |                                            |                                            |
| Vendor and model number              | TSSTcorp TS-H492C                          | TSSTcorp TS-H493B                          |
| Туре                                 | DVD-ROM / CD-RW                            | DVD-ROM / CD-RW                            |
| Interface                            | IDE                                        | SATA                                       |
| Dual/Single layer                    | Dual                                       | Dual                                       |
| USB ports                            |                                            |                                            |
| Number                               | 8                                          | 8                                          |
| Туре                                 | USB 2.0                                    | USB 2.0                                    |
| Other                                | NA                                         | NA                                         |
| IEEE 1394 ports                      |                                            | •                                          |
| Number                               | NA                                         | NA                                         |
| Monitor                              | · · · · · · · · · · · · · · · · · · ·      |                                            |
| LCD type                             | ViewSonic Optiquest Q7                     | ViewSonic Optiquest Q7                     |

| Previous-generation desktop systems | Dell OptiPlex GX620 | Dell OptiPlex 745 |
|-------------------------------------|---------------------|-------------------|
| Screen size                         | 17"                 | 17"               |
| Refresh rate (Hz)                   | 60                  | 60                |

Figure 10. Detailed system configuration for the two previous-generation Dell OptiPlex desktops.

# Appendix B – Detailed results Figures 11 through 13 present the detailed test results for the systems.

| Previous-generation desktop systems                                            | Dell OptiPlex GX620 | Dell OptiPlex 745   |
|--------------------------------------------------------------------------------|---------------------|---------------------|
| Operating system                                                               | XP Professional SP3 | XP Professional SP3 |
| Application responsiveness                                                     |                     |                     |
| Test case 1a: Opening files using common office applications (                 | local HDD)          |                     |
| Word document appears - median                                                 | 00:05.30            | 00:05.49            |
| Excel workbook appears - median                                                | 00:02.25            | 00:02.25            |
| PowerPoint slide appears - median                                              | 00:01.21            | 00:01.17            |
| Test case 1b: Opening files using common office applications (                 | wired)              |                     |
| Word document appears - median                                                 | 00:05.79            | 00:05.59            |
| Excel workbook appears - median                                                | 00:02.41            | 00:02.34            |
| PowerPoint slide appears - median                                              | 00:01.28            | 00:01.32            |
| Test case 2: Installing/re-inserting a USB drive                               | · · · · ·           |                     |
| Installing PNY USB stick - median                                              | 00:09.98            | 00:09.90            |
| Installing Kingston USB stick - median                                         | 00:11.04            | 00:10.48            |
| Re-inserting PNY USB stick - median                                            | 00:02.18            | 00:01.85            |
| Re-inserting Kingston USB stick - median                                       | 00:01.71            | 00:01.56            |
| Test case 3: Copying files locally                                             | · · · · ·           |                     |
| Copying files to another location on the C: drive - median                     | 00:13.66            | 00:13.88            |
| Copying files from the hard drive to a USB stick - median                      | 04:46.84            | 04:46.12            |
| Copying files from a USB stick to the hard drive - median                      | 00:31.43            | 00:31.45            |
| Test case 4: Playing a DVD                                                     | · · · · · ·         |                     |
| Lord of the Rings - median                                                     | 00:26.50            | 00:31.79            |
| Monty Python - median                                                          | 00:26.19            | 00:29.20            |
| On/off tests                                                                   |                     |                     |
| Test case 1: Boot experience                                                   |                     |                     |
| COLD: Taskbar appears - median                                                 | 00:28.55            | 00:24.95            |
| COLD: Home page loads - median                                                 | 00:11.31            | 00:11.16            |
| Test case 2: Boot experience with Office 2007 SP2                              | · · · · · ·         |                     |
| COLD: Time to connect to Exchange Server after booting<br>system - median      | 00:10.98            | 00:09.41            |
| Test case 3: Cold standby experience                                           |                     |                     |
| COLD: Time to standby - median                                                 | 00:03.43            | 00:02.73            |
| COLD: Time to resume from standby - median                                     | 00:08.83            | 00:07.78            |
| Test case 4: Warm standby experience                                           |                     |                     |
| WARM: Time to standby - median                                                 | 00:03.53            | 00:01.77            |
| WARM: Time to resume from standby - median                                     | 00:08.87            | 00:04.91            |
| Test case 5 (wired): Cold standby experience with applications                 | open                |                     |
| COLD: Time to standby - median                                                 | 00:04.11            | 00:02.88            |
| COLD: Time to connect to Exchange Server after resume from<br>standby - median | 00:09.18            | 00:08.16            |
| Test case 6 (wired): Warm standby experience with application                  | s open              |                     |
| WARM: Time to standby - median                                                 | 00:03.79            | 00:02.30            |
| WARM: Time to connect to Exchange Server after resume from<br>standby - median | 00:09.17            | 00:05.60            |

| Previous-generation desktop systems | Dell OptiPlex GX620 Dell OptiPlex |          |  |
|-------------------------------------|-----------------------------------|----------|--|
| Test case 7: Shutdown experience    | ·                                 |          |  |
| Time to turn system off - median    | 00:12.00                          | 00:10.90 |  |
| Industry-standard benchmarks        |                                   |          |  |
| BAPCo SYSmark 2007 Preview v1.06    |                                   |          |  |
| SYSmark 2007 Preview v1.06 Rating   | 66                                | 89       |  |

Figure 11: Detailed test results for the previous-generation desktop systems.

| Operating system                                                                                              | Windows XP<br>Professional<br>SP3 | Windows<br>Vista<br>Ultimate<br>SP2 | Windows 7<br>Ultimate |
|----------------------------------------------------------------------------------------------------|-----------------------------------|-------------------------------------|-----------------------|
| Application responsiveness                                                                                    |                                   |                                     |                       |
| Test case 1a: Opening files using common office applications (local HDD)                                      |                                   |                                     |                       |
| Word document appears - median                                                                                | 00:02.52                          | 00:03.05                            | 00:02.74              |
| Excel workbook appears - median                                                                               | 00:01.48                          | 00:01.64                            | 00:01.57              |
| PowerPoint slide appears - median                                                                             | 00:00.85                          | 00:01.15                            | 00:00.93              |
| Test case 1b: Opening files using common office applications (wired)                                          |                                   |                                     |                       |
| Word document appears - median                                                                                | 00:02.56                          | 00:02.93                            | 00:02.84              |
| Excel workbook appears - median                                                                               | 00:01.57                          | 00:01.81                            | 00:01.69              |
| PowerPoint slide appears - median                                                                             | 00:00.85                          | 00:00.96                            | 00:00.84              |
| Test case 2: Installing/re-inserting a USB drive                                                              | · · ·                             |                                     |                       |
| Installing PNY USB stick - median                                                                             | 00:10.15                          | 00:03.10                            | 00:02.89              |
| Installing Kingston USB stick - median                                                                        | 00:10.10                          | 00:03.12                            | 00:02.85              |
| Re-inserting PNY USB stick - median                                                                           | 00:01.96                          | 00:01.78                            | 00:01.71              |
| Re-inserting Kingston USB stick - median                                                                      | 00:01.47                          | 00:01.40                            | 00:01.21              |
| Test case 3: Copying files locally                                                                            | 1                                 |                                     |                       |
| Copying files to another location on the C: drive - median                                                    | 00:09.12                          | 00:04.39                            | 00:03.58              |
| Copying files from the hard drive to a USB stick - median                                                     | 04:58.31                          | 05:04.19                            | 04:58.65              |
| Copying files from a USB stick to the hard drive - median                                                     | 00:30.78                          | 00:32.07                            | 00:30.71              |
| Test case 4: Playing a DVD                                                                                    | I                                 |                                     |                       |
| Lord of the Rings - median                                                                                    | 00:28.68                          | 00:28.25                            | 00:15.72              |
| Monty Python - median                                                                                         | 00:25.12                          | 00:26.67                            | 00:14.44              |
| On/off tests                                                                                                  | I                                 |                                     |                       |
| Test case 1: Boot experience                                                                                  |                                   |                                     |                       |
| COLD: Taskbar appears - median                                                                                | 00:22.61                          | 00:29.66                            | 00:29.12              |
| COLD: Home page loads - median                                                                                | 00:11.59                          | 00:02.00                            | 00:03.24              |
| Test case 2: Boot experience with Office 2007 SP2                                                             |                                   |                                     |                       |
| COLD: Time to connect to Exchange Server after booting system - median                                        | 00:13.68                          | 00:07.84                            | 00:02.90              |
| Test case 3: Cold standby experience                                                                          |                                   |                                     |                       |
| COLD: Time to standby - median                                                                                | 00:03.28                          | 00:03.03                            | 00:03.24              |
| COLD: Time to resume from standby - median                                                                    | 00:08.83                          | 00:04.01                            | 00:03.87              |
| Test case 4: Warm standby experience                                                                          |                                   |                                     |                       |
| WARM: Time to standby - median                                                                                | 00:02.81                          | 00:03.06                            | 00:02.19              |
| WARM: Time to resume from standby - median                                                                    | 00:04.58                          | 00:03.68                            | 00:03.72              |
| Test case 5 (wired): Cold standby experience with applications open                                           |                                   |                                     |                       |
| COLD: Time to standby - median                                                                                | 00:03.56                          | 00:03.24                            | 00:03.65              |
| COLD: Time to connect to Exchange Server after resume from standby - median                                   | 00:09.66                          | 00:08.35                            | 00:10.87              |
| Test case 6 (wired): Warm standby experience with applications open                                           |                                   |                                     | 20110101              |
| WARM: Time to standby - median                                                                                | 00:03.23                          | 00:02.42                            | 00:02.68              |
| WARM: Time to standay - median<br>WARM: Time to connect to Exchange Server after resume from standby - median | 00:05.64                          | 00:08.45                            | 00:10.45              |
|                                                                                                    | 00.00.07                          | 00.00.40                            | 30.10.45              |

| Current desktop system: Dell OptiPlex 380                                                                                                    |     |     |     |  |
|----------------------------------------------------------------------------------------------------|-----|-----|-----|--|
| Operating system Windows XP Professional SP3 Vista Ultimate SP3 Vista Ultimate SP2 Vista Ultimate SP2 Vista Vista Vista Ultimate SP2 Vista Vista |     |     |     |  |
| Industry-standard benchmarks                                                                                                    |     |     |     |  |
| BAPCo SYSmark 2007 Preview v1.06                                                                                                    |     |     |     |  |
| SYSmark 2007 Preview v1.06 Rating                                                                                                    | 144 | 151 | 155 |  |

Figure 12: Detailed test results for the current OptiPlex 380 desktop.

| Test case 1 a: Opening files using common office applications (local HDD)           Word document appears - median         00:02.51         00:02.25         00:02.27           Excel workbook appears - median         00:01.68         00:01.68         00:01.68         00:01.68           Word document appears - median         00:02.27         00:02.27         00:02.28         00:02.21         00:02.28           Word document appears - median         00:01.68         00:02.11         00:02.62         00:02.11         00:01.68           PowerPoint side appears - median         00:02.64         00:02.24         00:02.26         00:02.24         00:02.26           Installing Kingston USB sick - median         00:01.01         00:01.15         00:01.01         00:02.02           Installing Kingston USB sick - median         00:01.31         00:02.24         00:02.02         00:02.02           Re-inserting Kingston USB sick - median         00:01.31         00:01.35         00:01.01         00:01.01           Set case 3: Copying files Iccally         Copying files form a USB sick to the hard drive - median         00:01.46         00:11.89         00:01.25           Copying files form a USB sick to the hard drive - median         00:14.67         00:14.67         00:16.61           Morty Python - median         00:12.40         00:17.78<                                                                                                    | Operating system                                                         | Windows<br>XP<br>Professiona<br>I SP3 | Windows<br>Vista<br>Ultimate<br>SP2 | Windows 7<br>Ultimate |
|----------------------------------------------------------------------------------------------------|--------------------------------------------------------------------------|---------------------------------------|-------------------------------------|-----------------------|
| Word document appears - median         00:02.95         00:02.95         00:02.75           Excel workbook appears - median         00:01.00         00:01.16         00:01.00         00:01.18         00:01.00           PowerPoint slide appears - median         00:01.00         00:01.18         00:00.27           Word document appears - median         00:01.00         00:01.18         00:00.28           PowerPoint slide appears - median         00:01.62         00:02.11         00:01.28           PowerPoint slide appears - median         00:01.01         00:01.15         00:01.00           Test case 1: bits appears - median         00:01.01         00:01.15         00:01.01           Test case 2: Installing/re-inserting a USB drive         Installing Kingston USB stick - median         00:02.02         10:02.02           Installing NVU SS stick - median         00:01.31         00:01.79         00:01.81         00:02.02           Re-inserting Kingston USB stick - median         00:01.31         00:01.31         00:01.55         00:01.15           Copying files to another location on the C: drive - median         00:02.64         00:02.03         00:02.64         00:02.04           Copying files to another location on the C: drive - median         00:01.63         00:01.53         00:01.53         00:01.55           <                                                                                                    | Application responsiveness                                               | · · ·                                 |                                     |                       |
| Excel workbook appears - median         00:01.66         00:01.69         00:01.63           PowerPoint side appears - median         00:01.00         00:01.10         00:02.84           Test case 1b: Opening files using common office applications (wired)         00:01.62         00:03.12         00:02.84           Word document appears - median         00:01.62         00:01.15         00:01.06           PowerPoint side appears - median         00:01.00         00:01.15         00:01.00           PowerPoint side appears - median         00:01.00         00:01.15         00:02.04           Installing Kingston USB sick - median         00:01.92         00:02.04         00:02.00           Re-inserting Kingston USB sick - median         00:01.83         00:01.79         00:01.35           Copying files to another location on the C: drive - median         00:01.83         00:01.28         00:01.25           Copying files from the hard drive to a USB sick - median         00:11.89         00:11.89         00:14.57           Copying files from a USB sick to the hard drive - median         00:13.63         00:17.78         00:16.63           Copying files from a USB sick to the hard drive - median         00:14.57         00:16.01         00:16.53           ColLD: Tasktor appears - median         00:14.57         00:16.01         00:16.63                                                                                                    | Test case 1a: Opening files using common office applications (local HDD) |                                       |                                     |                       |
| PowerPoint silde appears - median         00:01.00         00:01.18         00:00.98           Word document appears - median         00:02.62         00:03.12         00:02.8           Excel workbook appears - median         00:01.62         00:03.12         00:02.8           Excel workbook appears - median         00:01.01         00:01.01         00:01.01           PowerPoint side appears - median         00:01.01         00:01.01         00:02.01           Installing RNY USB sick - median         00:02.02         00:02.02         00:02.02           Installing Kingston USB sick - median         00:01.01         00:01.05         00:02.00           Re-inserting Kingston USB sick - median         00:01.01         00:01.18         00:01.05           Copying files to another location on the C: drive - median         00:01.01         00:01.25         00:02.11           Copying files to another location on the C: drive - median         00:03.13         00:01.23         00:01.12           Copying files from the bard drive to a USB sick - median         00:14.67         00:16.01         00:15.3           Copying files from a USB sick - median         00:14.67         00:16.01         00:16.37           Monty Python - median         00:14.67         00:16.01         00:16.37           ODIoff tests         COLD:                                                                                                    | Word document appears - median                                           | 00:02.61                              | 00:02.95                            | 00:02.78              |
| Test case 1b: Opening files using common office applications (wired)         00:02.62         00:03.12         00:02.82           Excel workhook appears - median         00:01.62         00:02.11         00:01.62           PowerPoint side appears - median         00:01.62         00:02.14         00:01.62           PowerPoint side appears - median         00:01.01         00:01.15         00:01.01           Test case 2: Installing/re-inserting a USB drive         00:02.84         00:02.04         00:02.02           Installing Kingston USB stick - median         00:09.30         00:02.64         00:02.00           Re-inserting Kingston USB stick - median         00:01.79         00:01.75         00:01.79           Copying files to another location on the C: drive - median         00:01.68         00:11.89         00:12.53           Copying files from the hard drive to a USB stick - median         00:31.30         00:32.30         00:15.33           Copying files from a USB stick to the hard drive - median         00:16.01         00:16.01         00:16.01           Monty Python - median         00:19.34         00:17.78         00:16.61           Monty Python - median         00:28.05         00:33.06         00:31.63           COLD: Taskbar appears - median         00:28.05         00:33.06         00:16.01                                                                                                    | Excel workbook appears - median                                          | 00:01.66                              | 00:01.69                            | 00:01.63              |
| Word document appears - median         00:02.62         00:03.12         00:02.84           Excel workbook appears - median         00:01.62         00:03.11         00:01.65           PowerPoint slide appears - median         00:01.01         00:01.15         00:01.01           Test case 2: Installing reinserting a USB drive         00:09.29         00:02.18         00:02.00           Installing Kingston USB sitck - median         00:09.29         00:02.18         00:02.00           Re-inserting RVY USB sitck - median         00:01.68         00:01.79         00:01.15           Re-inserting Kingston USB sitck - median         00:01.68         00:01.18         00:01.25           Copying files to another location on the C: drive - median         00:06.68         00:11.89         00:12.55           Copying files to mother location on the C: drive - median         00:31.53         00:32.30         04:59.56           Copying files to mother location on the C: drive - median         00:11.67         00:16.67         00:16.67           Monty Python - median         00:19.34         00:17.78         00:16.67           Monty Python - median         00:28.05         00:33.06         00:31.63           COLD: Taskber appears - median         00:28.05         00:33.06         00:31.64           COLD: Time to cannect to Excha                                                                                                    | PowerPoint slide appears - median                                        | 00:01.00                              | 00:01.18                            | 00:00.98              |
| Excel workbook appears - median         00:01.62         00:02.11         00:01.62           PowerPoint slide appears - median         00:01.01         00:01.15         00:01.01           Installing PNY USB stick - median         00:09.29         00:02.64         00:02.00           Installing VUSB stick - median         00:01.01         00:01.38         00:02.00           Re-inserting RN USB stick - median         00:01.31         00:01.35         00:01.15           Copying files to another location on the C: drive - median         00:01.31         00:01.35         00:01.12           Copying files to another location on the C: drive - median         00:03.60         00:11.89         00:12.55           Copying files to another location on the C: drive - median         00:31.53         00:32.30         00:31.37           Test case 3: Dotying files from a USB stick to the hard drive - median         00:14.67         00:16.01         00:16.61           Lord of the Rings - median         00:14.67         00:16.01         00:16.33         00:33.30         00:31.37           Test case 4: Playing a DVD         Est case 1: Boot experience         00:14.67         00:16.01         00:16.31           COLD: Trane bot experience         COLD: Trane to standby - median         00:28.05         00:33.16         00:002.44         00:02.44         00:02.                                                                                                | Test case 1b: Opening files using common office applications (wired)     |                                       |                                     | •                     |
| PowerPoint slide appears - median         00:01.01         00:01.01         00:01.01           Installing/Pr-inserting a USB drive         Installing/Pr-inserting a USB drive           Installing PNY USB stick - median         00:09.30         00:02.64         00:02.00           Installing Kingston USB stick - median         00:09.29         00:02.18         00:00.1.01           Re-inserting RVI USB stick - median         00:01.31         00:01.35         00:01.15           Copying files to another location on the C: drive - median         00:06.08         00:11.89         00:12.53           Copying files from the hard drive to a USB stick - median         00:31.53         00:32.30         04:55.12           Lord of the Rings - median         00:19.34         00:17.78         00:16.61           Montry Pthron - median         00:28.05         00:33.06         00:31.63           ODLD: Taskbar appears - median         00:28.05         00:33.06         00:31.63           COLD: Taskbar appears - median         00:28.05         00:33.06         00:31.64           COLD: Taskbar appears - median         00:28.05         00:33.06         00:31.64           COLD: Time to connect to Exchange Server after booting system - median         00:12.24         00:12.48         00:05.64           COLD: Time to standby - median         00:02.                                                                                                    | Word document appears - median                                           | 00:02.62                              | 00:03.12                            | 00:02.84              |
| Test case 2: Installing/re-inserting a USB drive         00:09.30         00:02.64         00:02.00           Installing Kingston USB stick - median         00:09.29         00:02.18         00:02.00           Re-inserting NYV USB stick - median         00:01.68         00:01.79         00:02.00           Re-inserting Kingston USB stick - median         00:01.31         00:01.35         00:01.11           Test case 3: Copying files locally         00:01.31         00:01.35         00:01.18         00:11.89           Copying files to another location on the C: drive - median         00:31.53         00:32.00         00:33.00         00:33.00         00:33.00         00:33.00         00:33.00         00:33.01         00:31.53         00:32.00         00:31.53         00:32.00         00:33.01         00:31.53         00:32.00         00:31.53         00:32.00         00:31.53         00:32.00         00:31.53         00:32.00         00:31.53         00:32.00         00:31.53         00:32.00         00:31.53         00:33.00         00:31.54         00:14.67         00:16.61         00:16.61         Monty Python - median         00:14.67         00:16.63         00:33.00         00:33.06         00:33.06         00:33.06         00:33.06         00:33.06         00:33.06         00:30.06         00:30.06         00:30.06                                                                                                    | Excel workbook appears - median                                          | 00:01.62                              | 00:02.11                            | 00:01.65              |
| Installing PNY USB stick - median         00:09.30         00:02.64         00:200           Installing Kingston USB stick - median         00:01.68         00:01.79         00:01.65           Re-inserting Kingston USB stick - median         00:01.31         00:01.35         00:01.15           Re-inserting Kingston USB stick - median         00:01.31         00:01.35         00:01.15           Copying files to another location on the C: drive - median         00:06.08         00:11.89         00:12.53           Copying files trom the hard drive to a USB stick - median         00:31.53         00:32.30         00:31.37           Test case 3: Copying files trom a USB stick to the hard drive - median         00:19.34         00:17.78         00:16.61           Monty Python - median         00:19.34         00:17.78         00:16.63         00:14.67         00:16.61           Onloff tests         COLD: Taskbar appears - median         00:28.05         00:33.06         00:31.66           COLD: Time to canneot to Exchange Server after booting system - median         00:12.24         00:12.48         00:02.44           COLD: Time to standby - median         00:22.53         00:03.51         00:02.42           COLD: Time to standby - median         00:22.9         00:02.72         00:02.72           WARM: Time to standby - median <td< td=""><td>PowerPoint slide appears - median</td><td>00:01.01</td><td>00:01.15</td><td>00:01.01</td></td<> | PowerPoint slide appears - median                                        | 00:01.01                              | 00:01.15                            | 00:01.01              |
| Installing Kingston USB stick - median         00:09.29         00:02.18         00:02.03           Re-inserting FNY USB stick - median         00:01.68         00:01.79         00:01.55           Re-inserting Kingston USB stick - median         00:01.31         00:01.35         00:01.11           Test case 3: Copying files locally         00:01.31         00:01.35         00:01.15           Copying files to another location on the C: drive - median         00:02.03         00:32.30         00:32.30           Copying files from the hard drive to a USB stick - median         00:31.53         00:32.30         00:31.35           Lord of the Rings - median         00:19.34         00:17.78         00:16.67           Monty Python - median         00:14.67         00:16.01         00:16.87           Test case 1: Boot experience         00:28.05         00:33.06         00:31.67           COLD: Taskbar appears - median         00:28.05         00:33.06         00:13.67           COLD: Time to connect to Exchange Server after booting system - median         00:12.24         00:12.48         00:02.42           COLD: Time to standby - median         00:02.53         00:03.51         00:02.42           COLD: Time to standby - median         00:02.29         00:02.72         00:02.42           COLD: Time to standby - median<                                                                                                    | Test case 2: Installing/re-inserting a USB drive                         |                                       |                                     |                       |
| Re-inserting PNY USB stick - median         00:01.68         00:01.79         00:01.55           Re-inserting Kingston USB stick - median         00:01.31         00:01.35         00:01.15           Copying files to another location on the C: drive - median         00:06.08         00:11.89         00:01.25           Copying files trom the hard drive to a USB stick - median         00:31.53         00:32.30         04:59.56           Copying files from the hard drive - median         00:31.53         00:32.30         00:31.37           Test case 4: Playing a DVD         00:11.67         00:17.78         00:16.67           Lord of the Rings - median         00:17.78         00:16.61         00:16.37           Monty Python - median         00:28.05         00:33.06         00:31.63           COLD: Taskbar appears - median         00:28.05         00:33.06         00:31.64           COLD: Taskbar appears - median         00:02.80.5         00:33.06         00:31.64           COLD: Taskbar appears - median         00:28.05         00:33.06         00:31.64           COLD: Taskbar appears - median         00:12.24         00:12.48         00:02.66           Test case 3: Cold standby experience         00:22.23         00:02.53         00:03.61           COLD: Time to connect to Exchange Server after booling system - m                                                                                                    | Installing PNY USB stick - median                                        | 00:09.30                              | 00:02.64                            | 00:02.00              |
| Re-inserting PNY USB stick - median         00:01.68         00:01.79         00:01.55           Re-inserting Kingston USB stick - median         00:01.31         00:01.35         00:01.15           Copying files to another location on the C: drive - median         00:06.08         00:11.89         00:01.25           Copying files trom the hard drive to a USB stick - median         00:31.53         00:32.30         04:59.56           Copying files from the hard drive - median         00:31.53         00:32.30         00:31.37           Test case 4: Playing a DVD         00:11.67         00:17.78         00:16.67           Lord of the Rings - median         00:17.78         00:16.61         00:16.37           Monty Python - median         00:28.05         00:33.06         00:31.63           COLD: Taskbar appears - median         00:28.05         00:33.06         00:31.64           COLD: Taskbar appears - median         00:02.80.5         00:33.06         00:31.64           COLD: Taskbar appears - median         00:28.05         00:33.06         00:31.64           COLD: Taskbar appears - median         00:12.24         00:12.48         00:02.66           Test case 3: Cold standby experience         00:22.23         00:02.53         00:03.61           COLD: Time to connect to Exchange Server after booling system - m                                                                                                    | Installing Kingston USB stick - median                                   | 00:09.29                              | 00:02.18                            | 00:02.03              |
| Test case 3: Copying files locally         00:06.08         00:11.89         00:12.53           Copying files to another location on the C: drive - median         04:57.12         05:03.30         04:59.56           Copying files from the hard drive to a USB stick - median         00:31.53         00:32.30         00:31.33           Test case 4: Playing a DVD         00:19.34         00:17.78         00:16.67           Lord of the Rings - median         00:14.67         00:16.01         00:16.67           Monty Python - median         00:28.05         00:33.06         00:31.66           COLD: Taskbar appears - median         00:28.05         00:33.06         00:31.66           COLD: Taskbar appears - median         00:28.05         00:33.06         00:31.66           COLD: Tome page loads - median         00:28.05         00:33.06         00:31.66           COLD: Tome page loads - median         00:22.05         00:33.06         00:31.66           COLD: Tome to connect to Exchange Server after booting system - median         00:12.48         00:02.48         00:02.44           COLD: Time to standby - median         00:02.53         00:03.51         00:02.44         00:02.44         00:02.72         00:02.72         00:02.72         00:02.72         00:02.72         00:02.72         00:02.72         00:02.72 <td></td> <td>00:01.68</td> <td>00:01.79</td> <td>00:01.55</td>                                                               |                                                                          | 00:01.68                              | 00:01.79                            | 00:01.55              |
| Test case 3: Copying files locally         00:06.08         00:11.89         00:12.53           Copying files to another location on the C: drive - median         04:57.12         05:03.30         04:59.56           Copying files from the hard drive to a USB stick - median         00:31.53         00:32.30         00:31.33           Test case 4: Playing a DVD         00:19.34         00:17.78         00:16.67           Lord of the Rings - median         00:14.67         00:16.01         00:16.67           Monty Python - median         00:28.05         00:33.06         00:31.66           COLD: Taskbar appears - median         00:28.05         00:33.06         00:31.66           COLD: Taskbar appears - median         00:28.05         00:33.06         00:31.66           COLD: Tome page loads - median         00:28.05         00:33.06         00:31.66           COLD: Tome page loads - median         00:22.05         00:33.06         00:31.66           COLD: Tome to connect to Exchange Server after booting system - median         00:12.48         00:02.48         00:02.44           COLD: Time to standby - median         00:02.53         00:03.51         00:02.44         00:02.44         00:02.72         00:02.72         00:02.72         00:02.72         00:02.72         00:02.72         00:02.72         00:02.72 <td>Re-inserting Kingston USB stick - median</td> <td>00:01.31</td> <td>00:01.35</td> <td>00:01.15</td>                       | Re-inserting Kingston USB stick - median                                 | 00:01.31                              | 00:01.35                            | 00:01.15              |
| Copying files to another location on the C: drive - median         00:06.08         00:11.89         00:12.53           Copying files from the hard drive to a USB stick - median         04:57.12         05:03.30         04:59.56           Copying files from a USB stick to the hard drive - median         00:31.53         00:32.30         00:31.33           Test case 4: Playing a DVD         100:19.34         00:17.78         00:16.67           Monty Python - median         00:14.67         00:16.01         00:16.33           On/off tests         00:28.05         00:33.06         00:31.66           COLD: Taskbar appears - median         00:28.05         00:33.06         00:31.66           COLD: Taskbar appears - median         00:28.05         00:33.80         00:03.00           Test case 1: Boot experience         00:038.19         00:00.38         00:03.00           COLD: Time to connect to Exchange Server after booting system - median         00:12.24         00:12.48         00:02.42           COLD: Time to standby - median         00:02.53         00:03.51         00:02.42           COLD: Time to standby - median         00:02.29         00:02.72         00:02.73           WARM: Time to resume from standby - median         00:02.29         00:02.72         00:02.73           WARM: Time to standby experience <td></td> <td>I</td> <td></td> <td></td>                                                                                   |                                                                          | I                                     |                                     |                       |
| Copying files from a USB stick to the hard drive - median         00:31.53         00:32.30         00:31.33           Test case 4: Playing a DVD                                                                                  CDLD: Time to experience with Office 2007 SP2 <td></td> <td>00:06.08</td> <td>00:11.89</td> <td>00:12.53</td>                                                                                                    |                                                                          | 00:06.08                              | 00:11.89                            | 00:12.53              |
| Copying files from a USB stick to the hard drive - median         00:31.53         00:32.30         00:31.33           Test case 4: Playing a DVD                                                                                  CDLD: Time to experience with Office 2007 SP2 <td></td> <td>04:57.12</td> <td>05:03.30</td> <td>04:59.56</td>                                                                                                    |                                                                          | 04:57.12                              | 05:03.30                            | 04:59.56              |
| Test case 4: Playing a DVD         00:19.34         00:17.78         00:16.67           Monty Python - median         00:14.67         00:16.01         00:16.33           On/off tests         00:28.05         00:33.06         00:31.66           COLD: Taskbar appears - median         00:28.05         00:33.06         00:31.66           COLD: Taskbar appears - median         00:28.05         00:33.06         00:31.66           COLD: Taskbar appears - median         00:28.05         00:33.80         00:30.00           Test case 2: Boot experience with Office 2007 SP2         00:12.24         00:12.48         00:02.66           COLD: Time to connect to Exchange Server after booting system - median         00:12.24         00:12.48         00:02.42           COLD: Time to standby experience         00:02.53         00:03.51         00:02.42           COLD: Time to standby - median         00:12.08         00:10.60         00:02.42           COLD: Time to standby - median         00:02.29         00:02.72         00:02.72           WARM: Time to standby - median         00:02.46         00:02.72         00:02.72           WARM: Time to resume from standby - median         00:02.90         00:02.72         00:02.72           COLD: Time to standby - median         00:02.90         00:02.74                                                                                                    |                                                                          | 00:31.53                              | 00:32.30                            | 00:31.31              |
| Lord of the Rings - median         00:19.34         00:17.78         00:16.67           Monty Python - median         00:14.67         00:16.01         00:16.37           On/off tests         Test case 1: Boot experience         00:28.05         00:33.06         00:31.66           COLD: Taskbar appears - median         00:28.05         00:33.06         00:31.66         COLD: Taskbar appears - median         00:028.05         00:33.06         00:31.66           COLD: Home page loads - median         00:28.05         00:33.06         00:30.03         COLD: Time to connect to Exchange Server after booting system - median         00:12.24         00:12.48         00:05.66           Test case 3: Cold standby experience         COLD: Time to connect to Exchange Server after booting system - median         00:02.53         00:03.51         00:02.42           COLD: Time to standby - median         00:12.08         00:10.60         00:03.87           Test case 4: Warm standby experience         WARM: Time to standby - median         00:02.29         00:02.72         00:02.72           WARM: Time to standby - median         00:02.90         00:03.98         00:02.77           COLD: Time to standby - median         00:02.90         00:03.98         00:02.77           COLD: Time to standby - median         00:02.90         00:03.98         00:02.77                                                                                                 | Test case 4: Playing a DVD                                               |                                       |                                     |                       |
| Monty Python - median         00:14.67         00:16.01         00:16.33           On/off tests         Test case 1: Boot experience         00:28.05         00:33.06         00:31.68           COLD: Taskbar appears - median         00:28.05         00:33.06         00:31.68           COLD: Home page loads - median         00:38.19         00:03.38         00:03.00           Test case 2: Boot experience with Office 2007 SP2         00:12.24         00:12.48         00:05.66           COLD: Time to connect to Exchange Server after booting system - median         00:02.53         00:03.51         00:02.42           COLD: Time to standby - median         00:02.53         00:03.51         00:02.43           COLD: Time to resume from standby - median         00:02.29         00:02.72         00:02.72           WARM: Time to standby - median         00:02.29         00:02.72         00:02.72           WARM: Time to resume from standby - median         00:02.90         00:03.98         00:02.77           COLD: Time to standby - median         00:02.90         00:03.98         00:02.77           COLD: Time to standby - median         00:02.90         00:03.98         00:02.77           COLD: Time to connect to Exchange Server after resume from standby - median         00:02.90         00:03.98         00:02.77                                                                                                    | Lord of the Rings - median                                               | 00:19.34                              | 00:17.78                            | 00:16.67              |
| On/off tests         Test case 1: Boot experience         COLD: Taskbar appears - median       00:28.05       00:33.06       00:31.66         COLD: Home page loads - median       00:38.19       00:03.38       00:03.00         Test case 2: Boot experience with Office 2007 SP2       COLD: Time to connect to Exchange Server after booting system - median       00:12.24       00:12.48       00:05.66         Test case 3: Cold standby experience       COLD: Time to standby - median       00:02.53       00:03.51       00:02.43         COLD: Time to standby - median       00:02.53       00:10.60       00:03.87         Test case 4: Warm standby experience       WARM: Time to standby - median       00:02.29       00:02.72       00:02.73         WARM: Time to standby - median       00:02.29       00:02.72       00:02.73       00:02.73         WARM: Time to resume from standby - median       00:02.90       00:02.72       00:02.73         WARM: Time to standby - median       00:02.90       00:03.98       00:02.74         COLD: Time to standby - median       00:02.90       00:03.98       00:02.74         COLD: Time to standby - median       00:02.90       00:03.98       00:02.74         COLD: Time to connect to Exchange Server after resume from standby - median       00:10.51       00:11.73       00:15.37                                                                                                    | -                                                                        | 00:14.67                              | 00:16.01                            | 00:16.31              |
| Test case 1: Boot experienceCOLD: Taskbar appears - median00:28.0500:33.0600:31.66COLD: Home page loads - median00:38.1900:03.3800:03.05Test case 2: Boot experience with Office 2007 SP2COLD: Time to connect to Exchange Server after booting system - median00:12.2400:12.4800:05.66Test case 3: Cold standby experienceCOLD: Time to standby - median00:02.5300:03.5100:02.43COLD: Time to standby - median00:02.0800:10.6000:03.87Test case 4: Warm standby - median00:02.2900:02.7200:02.73WARM: Time to standby - median00:02.2900:02.7200:02.73WARM: Time to standby - median00:02.9000:03.9800:02.77COLD: Time to resume from standby - median00:02.9000:03.9800:02.77COLD: Time to standby - median00:02.9000:03.9800:02.77COLD: Time to standby - median00:02.9000:03.9800:02.77COLD: Time to connect to Exchange Server after resume from standby - median00:02.9000:03.9800:02.77COLD: Time to connect to Exchange Server after resume from standby - median00:02.9000:03.9800:02.77COLD: Time to standby - median00:02.9000:03.9800:02.77COLD: Time to connect to Exchange Server after resume from standby - median00:02.5300:02.33WARM: Time to standby - median00:02.4000:02.5300:02.33WARM: Time to connect to Exchange Server after resume from standby - median00:02.7100:11.53 </td <td></td> <td></td> <td></td> <td></td>                                                                                                    |                                                                          |                                       |                                     |                       |
| COLD: Taskbar appears - median         00:28.05         00:33.06         00:31.66           COLD: Home page loads - median         00:38.19         00:03.38         00:03.05           Test case 2: Boot experience with Office 2007 SP2         00:12.24         00:12.48         00:05.65           COLD: Time to connect to Exchange Server after booting system - median         00:12.24         00:12.48         00:02.43           COLD: Time to standby experience         00:02.53         00:03.51         00:02.43           COLD: Time to standby - median         00:12.08         00:10.60         00:03.87           COLD: Time to resume from standby - median         00:02.29         00:02.72         00:02.73           WARM: Time to standby - median         00:02.29         00:02.72         00:02.73           WARM: Time to resume from standby - median         00:02.29         00:02.72         00:02.73           WARM: Time to standby - median         00:02.29         00:02.72         00:02.74           COLD: Time to standby - median         00:02.90         00:03.98         00:02.77           COLD: Time to standby - median         00:02.90         00:03.98         00:02.77           COLD: Time to standby - median         00:02.90         00:03.98         00:02.77           COLD: Time to connect to Exchange Server after resume                                                                                                    |                                                                          |                                       |                                     |                       |
| COLD: Home page loads - median         00:03.38         00:03.03           Test case 2: Boot experience with Office 2007 SP2         COLD: Time to connect to Exchange Server after booting system - median         00:12.24         00:12.48         00:05.65           Test case 3: Cold standby experience         COLD: Time to standby - median         00:02.53         00:03.51         00:02.43           COLD: Time to standby - median         00:02.53         00:03.51         00:02.43           COLD: Time to resume from standby - median         00:02.29         00:02.72         00:02.73           WARM: Time to standby - median         00:02.29         00:02.72         00:02.73           WARM: Time to resume from standby - median         00:02.29         00:02.72         00:02.73           WARM: Time to resume from standby - median         00:02.29         00:02.72         00:02.73           COLD: Time to standby - median         00:02.29         00:02.72         00:02.73           WARM: Time to resume from standby - median         00:02.90         00:03.98         00:02.74           COLD: Time to standby - median         00:02.90         00:03.98         00:02.77           COLD: Time to standby - median         00:02.90         00:03.98         00:02.77           COLD: Time to standby - median         00:02.90         00:03.98                                                                                                    |                                                                          | 00:28.05                              | 00:33.06                            | 00:31.65              |
| Test case 2: Boot experience with Office 2007 SP2COLD: Time to connect to Exchange Server after booting system - median00:12.2400:12.4800:05.68Test case 3: Cold standby experienceCOLD: Time to standby - median00:02.5300:03.5100:02.43COLD: Time to resume from standby - median00:12.0800:10.6000:03.87Test case 4: Warm standby experienceWARM: Time to standby - median00:02.2900:02.7200:02.73WARM: Time to resume from standby - median00:02.4300:04.6700:10.7100:03.77Test case 5 (wired): Cold standby experience with applications openCOLD: Time to standby - median00:02.9000:03.9800:02.77COLD: Time to connect to Exchange Server after resume from standby - median00:10.5100:11.7300:15.37Test case 6 (wired): Warm standby experience with applications openWARM: Time to connect to Exchange Server after resume from standby - median00:02.4000:02.5300:02.33WARM: Time to standby - median00:02.4000:02.5300:02.3300:02.33WARM: Time to connect to Exchange Server after resume from standby - median00:02.4000:02.5300:02.33WARM: Time to connect to Exchange Server after resume from standby - median00:02.7100:11.5300:12.33WARM: Time to connect to Exchange Server after resume from standby - median00:02.7100:11.5300:12.74                                                                                                    |                                                                          |                                       | 00:03.38                            | 00:03.03              |
| COLD: Time to connect to Exchange Server after booting system - median         00:12.24         00:12.48         00:05.68           Test case 3: Cold standby experience         00:02.53         00:03.51         00:02.43           COLD: Time to standby - median         00:12.08         00:10.60         00:03.87           Test case 4: Warm standby experience         00:02.29         00:02.72         00:02.73           WARM: Time to standby - median         00:02.46         00:02.72         00:02.73           WARM: Time to standby experience         00:02.29         00:02.72         00:02.73           WARM: Time to resume from standby - median         00:02.29         00:02.72         00:02.75           COLD: Time to resume from standby - median         00:02.29         00:02.72         00:02.75           COLD: Time to resume from standby - median         00:02.29         00:02.72         00:02.75           COLD: Time to connect to Exchange Server after resume from standby - median         00:02.90         00:03.98         00:02.77           COLD: Time to connect to Exchange Server after resume from standby - median         00:02.90         00:03.98         00:02.77           COLD: Time to connect to Exchange Server after resume from standby - median         00:10.51         00:11.73         00:15.37           WARM: Time to standby - median         00:02.40 </td <td></td> <td></td> <td></td> <td></td>                                  |                                                                          |                                       |                                     |                       |
| Test case 3: Cold standby experienceCOLD: Time to standby - median00:02.5300:03.5100:02.43COLD: Time to resume from standby - median00:12.0800:10.6000:03.87Test case 4: Warm standby experienceWARM: Time to standby - median00:02.2900:02.7200:02.73WARM: Time to resume from standby - median00:04.6700:10.7100:03.74Test case 5 (wired): Cold standby experience with applications openCOLD: Time to standby - median00:02.9000:03.9800:02.74COLD: Time to standby - median00:02.9000:03.9800:02.74COLD: Time to standby - median00:02.9000:03.9800:02.74COLD: Time to connect to Exchange Server after resume from standby - median00:02.9000:03.9800:02.74COLD: Time to standby - median00:02.9000:03.9800:02.74COLD: Time to connect to Exchange Server after resume from standby - median00:10.5100:11.7300:15.34WARM: Time to standby - median00:02.4000:02.5300:02.33WARM: Time to connect to Exchange Server after resume from standby - median00:02.4000:02.5300:02.33WARM: Time to connect to Exchange Server after resume from standby - median00:02.7100:11.5300:14.74WARM: Time to connect to Exchange Server after resume from standby - median00:02.7100:11.5300:14.74                                                                                                    | -                                                                        | 00:12.24                              | 00:12.48                            | 00:05.65              |
| COLD: Time to standby - median         00:02.53         00:03.51         00:02.43           COLD: Time to resume from standby - median         00:12.08         00:10.60         00:03.87           Test case 4: Warm standby experience         00:02.29         00:02.72         00:02.73           WARM: Time to standby - median         00:04.67         00:10.71         00:02.73           WARM: Time to resume from standby - median         00:04.67         00:10.71         00:03.74           Test case 5 (wired): Cold standby experience with applications open         00:02.90         00:03.98         00:02.74           COLD: Time to standby - median         00:02.90         00:03.98         00:02.74           COLD: Time to standby - median         00:02.90         00:03.98         00:02.74           COLD: Time to connect to Exchange Server after resume from standby - median         00:10.51         00:11.73         00:15.34           Test case 6 (wired): Warm standby experience with applications open         WARM: Time to standby - median         00:02.40         00:02.53         00:02.33           WARM: Time to standby - median         00:02.40         00:02.53         00:02.33         00:02.33           WARM: Time to connect to Exchange Server after resume from standby - median         00:05.71         00:11.53         00:14.74                                                                                                    |                                                                          |                                       |                                     |                       |
| COLD: Time to resume from standby - median00:12.0800:10.6000:03.87Test case 4: Warm standby experience00:02.2900:02.7200:02.73WARM: Time to standby - median00:04.6700:10.7100:03.77Test case 5 (wired): Cold standby experience with applications open00:02.9000:03.9800:02.77COLD: Time to standby - median00:02.9000:03.9800:02.77COLD: Time to standby - median00:02.9000:03.9800:02.77COLD: Time to standby - median00:02.9000:03.9800:02.77COLD: Time to standby - median00:02.9000:03.9800:02.77COLD: Time to standby - median00:02.9000:03.9800:02.77WARM: Time to standby - median00:02.9000:03.9800:02.77WARM: Time to standby - median00:02.9000:03.9800:02.77WARM: Time to standby - median00:02.9000:03.9800:02.77WARM: Time to standby - median00:02.9000:03.9800:02.77WARM: Time to standby - median00:02.9000:03.9800:02.77WARM: Time to standby - median00:02.5300:02.3300:02.53WARM: Time to connect to Exchange Server after resume from standby - median00:02.4000:02.5300:02.33WARM: Time to connect to Exchange Server after resume from standby - median00:05.7100:11.5300:14.74                                                                                                    |                                                                          | 00:02.53                              | 00:03.51                            | 00:02.43              |
| Test case 4: Warm standby experienceWARM: Time to standby - median00:02.2900:02.7200:02.72WARM: Time to resume from standby - median00:04.6700:10.7100:03.74Test case 5 (wired): Cold standby experience with applications openCOLD: Time to standby - median00:02.9000:03.9800:02.74COLD: Time to standby - median00:02.9000:03.9800:02.74Test case 6 (wired): Warm standby experience with applications openWARM: Time to connect to Exchange Server after resume from standby - median00:02.4000:02.5300:02.33WARM: Time to standby - median00:02.4000:02.5300:02.33WARM: Time to standby - median00:02.5300:02.3300:14.74                                                                                                    | -                                                                        |                                       |                                     |                       |
| WARM: Time to standby - median         00:02.29         00:02.72         00:02.73           WARM: Time to resume from standby - median         00:04.67         00:10.71         00:03.74           Test case 5 (wired): Cold standby experience with applications open         00:02.90         00:03.98         00:02.74           COLD: Time to standby - median         00:02.90         00:03.98         00:02.74           COLD: Time to connect to Exchange Server after resume from standby - median         00:10.51         00:11.73         00:15.37           Test case 6 (wired): Warm standby experience with applications open         WARM: Time to standby - median         00:02.40         00:02.53         00:02.33           WARM: Time to standby - median         00:02.40         00:02.53         00:02.33           WARM: Time to connect to Exchange Server after resume from standby - median         00:02.71         00:11.53         00:14.74                                                                                                    | -                                                                        |                                       |                                     |                       |
| WARM: Time to resume from standby - median00:04.6700:10.7100:03.74Test case 5 (wired): Cold standby experience with applications open00:02.9000:03.9800:02.74COLD: Time to standby - median00:10.5100:11.7300:15.34COLD: Time to connect to Exchange Server after resume from standby - median00:02.4000:02.5300:02.33WARM: Time to standby - median00:02.4000:02.5300:02.3300:02.47WARM: Time to connect to Exchange Server after resume from standby - median00:02.4000:02.5300:02.33WARM: Time to standby - median00:02.5100:11.5300:14.74                                                                                                    |                                                                          | 00.02.29                              | 00:02.72                            | 00:02.73              |
| Test case 5 (wired): Cold standby experience with applications open         COLD: Time to standby - median       00:02.90       00:03.98       00:02.7*         COLD: Time to connect to Exchange Server after resume from standby - median       00:10.51       00:11.73       00:15.3*         Test case 6 (wired): Warm standby experience with applications open       WARM: Time to standby - median       00:02.40       00:02.53       00:02.33         WARM: Time to standby - median       00:02.40       00:02.53       00:02.33         WARM: Time to connect to Exchange Server after resume from standby - median       00:05.71       00:11.53       00:14.7*                                                                                                    |                                                                          |                                       |                                     |                       |
| COLD: Time to standby - median00:02.9000:03.9800:02.74COLD: Time to connect to Exchange Server after resume from standby - median00:10.5100:11.7300:15.37Test case 6 (wired): Warm standby experience with applications openWARM: Time to standby - median00:02.4000:02.5300:02.33WARM: Time to connect to Exchange Server after resume from standby - median00:02.7100:11.5300:14.74                                                                                                    |                                                                          | 00.01.01                              | 00.10.11                            | 00.00.11              |
| COLD: Time to connect to Exchange Server after resume from standby - median00:10.5100:11.7300:15.37Test case 6 (wired): Warm standby experience with applications open00:02.4000:02.5300:02.33WARM: Time to standby - median00:02.4000:02.5300:02.33WARM: Time to connect to Exchange Server after resume from standby - median00:05.7100:11.5300:14.77                                                                                                    |                                                                          | 00.02.90                              | 00.03.98                            | 00.02 21              |
| Test case 6 (wired): Warm standby experience with applications open         WARM: Time to standby - median       00:02.40       00:02.53       00:02.33         WARM: Time to connect to Exchange Server after resume from standby - median       00:05.71       00:11.53       00:14.71                                                                                                    |                                                                          |                                       |                                     |                       |
| WARM: Time to standby - median         00:02.40         00:02.53         00:02.33           WARM: Time to connect to Exchange Server after resume from standby - median         00:05.71         00:11.53         00:14.74                                                                                                    |                                                                          | 00.10.01                              | 00.11.70                            | 00.10.01              |
| WARM: Time to connect to Exchange Server after resume from standby - median00:05.7100:11.5300:14.71                                                                                                    |                                                                          | 00.02.40                              | 00.02 23                            | 00.05 33              |
|                                                                                                    |                                                                          |                                       |                                     |                       |
|                                                                                                    | Test case 7: Shutdown experience                                         | 00.00.71                              | 00.11.00                            | 00.14.71              |
|                                                                                                    | Time to turn system off - median                                         | 00:08.95                              | 00:07.95                            | 00:05.94              |

| Current desktop system: Dell OptiPlex 780 |                                       |                                     |                       |
|-------------------------------------------|---------------------------------------|-------------------------------------|-----------------------|
| Operating system                          | Windows<br>XP<br>Professiona<br>I SP3 | Windows<br>Vista<br>Ultimate<br>SP2 | Windows 7<br>Ultimate |
| Industry-standard benchmarks              |                                       |                                     |                       |
| BAPCo SYSmark 2007 Preview v1.06          |                                       |                                     |                       |
| SYSmark 2007 Preview v1.06 Rating         | 166                                   | 164                                 | 166                   |

Figure 13: Detailed test results for the current OptiPlex 780 desktop.

# Appendix C – Corpus contents The 426MB (446,697,762 bytes) test workload included the following files:

| 11/6/2005            | 7:14 PM  | 1,161,163 | 19th Century Asylum.JPG                      |
|----------------------|----------|-----------|----------------------------------------------|
| 9/3/2007             | 6:10 PM  | 14,239    | 2008 calendar10 (2).xlsx                     |
| 9/3/2007             | 6:10 PM  | 14,239    | 2008 calendar10.xlsx                         |
| 9/3/2007             | 11:35 PM | 617,349   | 3boat-Jerome10 (2).docx                      |
| 9/12/2007            | 12:57 AM | 675,901   | 3boat-Jerome10 (2).pdf                       |
| 9/12/2007            | 12:57 AM | 1,071,399 | 3boat-Jerome10 (2).xps                       |
| 9/3/2007             | 11:35 PM | 617,349   | 3boat-Jerome10.docx                          |
| 9/12/2007            | 12:57 AM | 675,901   | 3boat-Jerome10.pdf                           |
| 9/12/2007            | 12:57 AM | 1,071,399 | 3boat-Jerome10.xps                           |
| 9/9/2007             | 1:32 AM  | 11,947    | Adjustable Meeting Agenda template1 (2).xlsx |
| 9/9/2007             | 1:32 AM  | 11,947    | Adjustable Meeting Agenda template1.xlsx     |
| 9/9/2007             | 2:01 AM  | 197,621   | Adventure Works (2).pptx                     |
| 9/9/2007             | 2:01 AM  | 197,621   | Adventure Works.pptx                         |
| 9/9/2007<br>9/9/2007 | 1:18 AM  | 11,953    | Agenda1 (2).xlsx                             |
|                      | 1:18 AM  |           | <b>-</b> ,                                   |
| 9/9/2007             |          | 11,953    | Agenda1.xlsx                                 |
| 9/3/2007             | 6:14 PM  | 11,968    | Agenda10 (2).xlsx                            |
| 9/3/2007             | 6:14 PM  | 11,968    | Agenda10.xlsx                                |
| 9/3/2007             | 5:58 PM  | 774,350   | alice-carroll10 (2).docx                     |
| 9/12/2007            | 12:56 AM | 518,539   | alice-carroll10 (2).pdf                      |
| 9/12/2007            | 12:56 AM | 629,597   | alice-carroll10 (2).xps                      |
| 9/3/2007             | 5:58 PM  | 774,350   | alice-carroll10.docx                         |
| 9/12/2007            | 12:56 AM | 518,539   | alice-carroll10.pdf                          |
| 9/12/2007            | 12:56 AM | 629,597   | alice-carroll10.xps                          |
| 7/28/2003            | 7:56 AM  | 70,144    | Analysis (2).xls                             |
| 7/28/2003            | 7:56 AM  | 70,144    | Analysis.xls                                 |
|                      |          |           | Ancient christian stone marking Patrick's    |
| 9/16/2005            | 8:39 PM  | 1,074,183 | well.JPG                                     |
| 8/26/2005            | 5:12 PM  | 1,041,140 | Art Gallery.JPG                              |
| 9/10/2007            | 1:16 AM  | 26,694    | Automation (2).rar                           |
| 9/10/2007            | 1:16 AM  | 26,694    | Automation.rar                               |
| 12/19/2003           | 11:42 PM | 16,896    | bank24 (2).xls                               |
| 12/19/2003           | 11:42 PM | 16,896    | bank24.xls                                   |
| 12/19/2003           | 11:42 PM | 16,384    | bank24temp (2).xls                           |
| 12/19/2003           | 11:42 PM | 16,384    | bank24temp.xls                               |
|                      |          |           | Bidder comparison worksheet and process1     |
| 9/9/2007             | 1:13 AM  | 19,547    | (2).xlsx                                     |
|                      |          |           | Bidder comparison worksheet and              |
| 9/9/2007             | 1:13 AM  | 19,547    | process1.xlsx                                |
| 9/3/2007             | 6:15 PM  | 24,480    | Breakeven analysis10 (2).xlsx                |
| 9/3/2007             | 6:15 PM  | 24,480    | Breakeven analysis10.xlsx                    |
| 9/9/2005             | 4:22 PM  | 1,236,485 | Bust of Collins.JPG                          |
| 12/19/2003           | 11:42 PM | 27,136    | capbudget (2).xls                            |
| 12/19/2003           | 11:42 PM | 27,136    | capbudget.xls                                |
| 12/19/2003           | 11:42 PM | 26,624    | capbudgettemp (2).xls                        |
| 12/19/2003           | 11:42 PM | 26,624    | capbudgettemp.xls                            |
| 9/16/2005            | 8:38 PM  | 1,135,462 | Christ Church 1038 AD.JPG                    |
| 9/9/2007             | 12:16 AM | 118,051   | ChristmasCarol (2).docx                      |
| 0,0,2001             |          | 110,001   |                                              |

| 9/12/2007  | 12:56 AM | 287,538   | ChristmasCarol (2).pdf           |
|------------|----------|-----------|----------------------------------|
| 9/12/2007  | 12:55 AM | 507,684   | ChristmasCarol (2).xps           |
| 9/9/2007   | 12:16 AM | 118,051   | ChristmasCarol.docx              |
| 9/12/2007  | 12:56 AM | 287,538   | ChristmasCarol.pdf               |
| 9/12/2007  | 12:55 AM | 507,684   | ChristmasCarol.xps               |
| 9/9/2005   | 4:21 PM  | 1,160,640 | Church Altar-All Mosaic! (2).JPG |
| 9/9/2005   | 4:21 PM  | 1,160,640 | Church Altar-All Mosaic!.JPG     |
| 12/19/2003 | 11:42 PM | 24,064    | ciscoexpo (2).xls                |
| 12/19/2003 | 11:42 PM | 24,064    | ciscoexpo.xls                    |
| 12/19/2003 | 11:43 PM | 15,872    | ciscoexpotemp (2).xls            |
| 12/19/2003 | 11:43 PM | 15,872    | ciscoexpotemp.xls                |
| 9/9/2005   | 4:21 PM  | 1,049,553 | Clonakilty (2).JPG               |
| 9/9/2005   | 4:21 PM  | 1,049,553 | Clonakilty.JPG                   |
| 9/9/2007   | 2:03 AM  | 107,778   | Communicating Bad News (2).pptx  |
| 9/9/2007   | 2:03 AM  | 107,778   | Communicating Bad News.pptx      |
| 9/9/2007   | 2:23 AM  | 142,036   | Company Handbook (2).pptx        |
| 9/9/2007   | 2:23 AM  | 142,036   | Company Handbook.pptx            |
| 9/9/2007   | 2:24 AM  | 137,524   | Company Meeting Title (2).pptx   |
| 9/9/2007   | 2:24 AM  | 137,524   | Company Meeting Title.pptx       |
| 9/9/2007   | 2:09 AM  | 126,324   | Company Meeting3 (2).pptx        |
| 9/9/2007   | 2:09 AM  | 126,324   | Company Meeting3.pptx            |
| 9/9/2007   | 1:58 AM  | 252,618   | Company Name (2).pptx            |
| 9/9/2007   | 1:58 AM  | 252,618   | Company Name.pptx                |
| 9/9/2007   | 2:05 AM  | 340,381   | Company Name2 (2).pptx           |
| 9/9/2007   | 2:05 AM  | 340,381   | Company Name2.pptx               |
| 9/9/2007   | 2:18 AM  | 165,587   | Company Name4 (2).pptx           |
| 9/9/2007   | 2:17 AM  | 165,587   | Company Name4.pptx               |
| 9/9/2007   | 9:46 PM  | 1,467,429 | conference (2).pptx              |
| 9/9/2007   | 9:46 PM  | 1,467,429 | conference.pptx                  |
| 9/11/2007  | 12:31 AM | 1,468,617 | conferenceA (2).pptx             |
| 9/11/2007  | 12:31 AM | 1,468,617 | conferenceA.pptx                 |
| 9/11/2007  | 12:31 AM | 1,468,621 | conferenceC (2).pptx             |
| 9/11/2007  | 12:31 AM | 1,468,621 | conferenceC.pptx                 |
| 9/11/2007  | 12:32 AM | 1,468,505 | conferenceD (2).pptx             |
| 9/11/2007  | 12:32 AM | 1,468,505 | conferenceD.pptx                 |
| 9/11/2007  | 12:33 AM | 1,468,329 | conferenceE (2).pptx             |
| 9/11/2007  | 12:32 AM | 1,468,329 | conferenceE.pptx                 |
| 9/9/2007   | 12:10 AM | 448,701   | ConnecticutYankee (2).docx       |
| 9/12/2007  | 12:53 AM | 1,020,765 | ConnecticutYankee (2).pdf        |
| 9/12/2007  | 12:53 AM | 1,826,512 | ConnecticutYankee (2).xps        |
| 9/9/2007   | 12:10 AM | 448,701   | ConnecticutYankee.docx           |
| 9/12/2007  | 12:53 AM | 1,020,765 | ConnecticutYankee.pdf            |
| 9/12/2007  | 12:53 AM | 1,826,512 | ConnecticutYankee.xps            |
| 9/3/2007   | 6:34 PM  | 1,342,932 | copperfield10 (2).docx           |
| 9/3/2007   | 6:34 PM  | 1,342,932 | copperfield10.docx               |
| 8/26/2005  | 5:12 PM  | 1,673,202 | Crossing to UCC (2).JPG          |
| 8/26/2005  | 5:12 PM  | 1,673,202 | Crossing to UCC.JPG              |
| 9/8/2007   | 8:41 PM  | 1,260,859 | DavidCopperfield (2).docx        |
| 9/12/2007  | 12:58 AM | 3,485,857 | DavidCopperfield (2).pdf         |
| 9/8/2007   | 8:41 PM  | 1,260,859 | DavidCopperfield.docx            |
|            |          |           |                                  |

| 9  | /12/2007 | 12:58 AM | 3,485,857  | DavidCopperfield.pdf                 |
|----|----------|----------|------------|--------------------------------------|
| 9  | /12/2007 | 12:59 AM | 5,214,877  | DavidCopperfield.xps                 |
| 9  | /11/2007 | 1:30 AM  | 1,398,507  | DavidCopperfieldA.docx               |
| 9  | /11/2007 | 1:31 AM  | 1,383,386  | DavidCopperfieldB.docx               |
| 9  | /11/2007 | 1:32 AM  | 1,424,127  | DavidCopperfieldC.docx               |
| 9  | /11/2007 | 1:33 AM  | 1,446,638  | DavidCopperfieldD.docx               |
| 9  | /11/2007 | 1:34 AM  | 1,482,655  | DavidCopperfieldE.docx               |
| 12 | /19/2003 | 11:42 PM | 59,392     | discretesim.xls                      |
| 12 | /19/2003 | 11:43 PM | 27,136     | discretesimtemp.xls                  |
|    | 9/8/2007 | 9:52 PM  | 1,343,812  | DombeyandSon.docx                    |
| 9  | /12/2007 | 12:41 AM | 3,703,813  | DombeyandSon.pdf                     |
| 9  | /12/2007 | 12:55 AM | 5,402,560  | DombeyandSon.xps                     |
| 9  | /11/2007 | 1:40 AM  | 1,596,493  | DombeyandSonA.docx                   |
| 9  | /11/2007 | 1:40 AM  | 1,594,242  | DombeyandSonB.docx                   |
| 9  | /11/2007 | 1:41 AM  | 1,566,559  | DombeyandSonC.docx                   |
| 9  | /11/2007 | 1:41 AM  | 1,581,002  | DombeyandSonD.docx                   |
| 9  | /11/2007 | 1:42 AM  | 1,495,818  | DombeyandSonE.docx                   |
| 9  | /16/2005 | 8:40 PM  | 1,334,598  | Doorways of Cashel.JPG               |
|    | 9/9/2007 | 1:10 AM  | 26,103     | Due diligence assessment model1.xlsx |
| 8  | /26/2005 | 5:12 PM  | 1,235,942  | Entering Campus.JPG                  |
|    | 9/3/2007 | 6:39 PM  | 65,287     | Excelfiles10.rar                     |
|    | 9/3/2007 | 6:13 PM  | 15,249     | Expense budget10.xlsx                |
| 12 | /19/2003 | 11:42 PM | 13,824     | exponentialdata.xls                  |
| 12 | /19/2003 | 11:42 PM | 51,200     | fantasy2.xls                         |
|    | 9/9/2007 | 1:57 AM  | 196,974    | FINANCIAL PERFORMANCE.pptx           |
|    | 9/9/2007 | 2:22 AM  | 169,394    | Financial Performance2.pptx          |
| 12 | /19/2003 | 11:42 PM | 27,648     | finmathsolver.xls                    |
| 12 | /19/2003 | 11:42 PM | 21,504     | finmathsolvetemp.xls                 |
|    | 9/5/2007 | 11:41 AM | 48,776,192 | Followup.pst                         |
|    | 9/3/2007 | 6:12 PM  | 20,173     | Forecasting report10.xlsx            |
| 1  | 0/1/2005 | 8:19 PM  | 1,277,141  | Forest stream.JPG                    |
| 12 | /19/2003 | 11:42 PM | 13,824     | fv.xls                               |
| 12 | /19/2003 | 11:42 PM | 13,824     | fvtemp.xls                           |
|    | 9/9/2007 | 10:55 AM | 263,477    | General Presentation.pptx            |
|    | 9/8/2007 | 10:24 PM | 567,592    | gildedage.docx                       |
|    | 9/9/2007 | 1:51 PM  | 33,996     | GoingIntoSociety.docx                |
| 9  | /12/2007 | 2:52 AM  | 78,803     | GoingIntoSociety.pdf                 |
| 9  | /12/2007 | 2:52 AM  | 126,330    | GoingIntoSociety.xps                 |
|    | 9/3/2007 | 11:32 PM | 704,846    | Grimm10.docx                         |
|    | /12/2007 | 12:52 AM | 1,436,779  | Grimm10.pdf                          |
|    | 9/9/2007 | 2:01 PM  | 79,114     | Hadleyburg.docx                      |
| 9  | /12/2007 | 2:53 AM  | 224,473    | Hadleyburg.pdf                       |
| 9  | /12/2007 | 2:53 AM  | 329,705    | Hadleyburg.xps                       |
|    | 9/9/2007 | 1:35 PM  | 398,837    | HardTimes.docx                       |
| 9  | /12/2007 | 2:51 AM  | 1,076,448  | HardTimes.pdf                        |
|    | /12/2007 | 2:51 AM  | 1,610,487  | HardTimes.xps                        |
|    | 9/3/2007 | 11:28 PM | 517,037    | Holmes10.docx                        |
|    | /12/2007 | 12:52 AM | 1,402,971  | Holmes10.pdf                         |
|    | /28/2003 | 7:56 AM  | 23,040     | Home Price Estimator.xls             |
|    | 9/3/2007 | 11:27 PM | 832,842    | Homer10.docx                         |
|    |          |          |            |                                      |

| 9/12/2007 | 12:51 AM | 1,856,367  | Homer10.pdf                       |
|-----------|----------|------------|-----------------------------------|
| 10/1/2005 | 8:18 PM  | 1,386,326  | House grounds.JPG                 |
| 9/9/2007  | 1:23 PM  | 381,257    | HuckFinn.docx                     |
| 9/12/2007 | 2:50 AM  | 843,079    | HuckFinn.pdf                      |
| 9/12/2007 | 2:48 AM  | 1,464,587  | HuckFinn.xps                      |
| 9/9/2007  | 1:04 PM  | 735,024    | InnocentsAbroad.docx              |
| 9/9/2007  | 9:49 PM  | 1,812,449  | Introducing PowerPoint 2007.pptx  |
| 9/11/2007 | 12:34 AM | 1,812,476  | Introducing PowerPoint 2007A.pptx |
| 9/11/2007 | 12:34 AM | 1,812,480  | Introducing PowerPoint 2007B.pptx |
| 9/11/2007 | 12:35 AM | 1,812,479  | Introducing PowerPoint 2007C.pptx |
| 9/11/2007 | 12:35 AM | 1,812,488  | Introducing PowerPoint 2007D.pptx |
| 9/11/2007 | 12:35 AM | 1,812,481  | Introducing PowerPoint 2007E.pptx |
| 9/3/2007  | 6:11 PM  | 19,198     | Inventory-analysis10.xlsx         |
| 9/3/2007  | 5:35 PM  | 1,346,405  | Ireland descriptions10.pptx       |
| 9/11/2007 | 12:37 AM | 1,346,414  | Ireland descriptions10A.pptx      |
| 9/11/2007 | 12:37 AM | 1,337,272  | Ireland descriptions10B.pptx      |
| 9/11/2007 | 12:37 AM | 1,534,168  | Ireland descriptions10C.pptx      |
| 9/11/2007 | 12:37 AM | 1,067,473  | Ireland descriptions10D.pptx      |
| 9/11/2007 | 12:38 AM | 1,097,490  | Ireland descriptions10E.pptx      |
| 9/3/2007  | 5:32 PM  | 12,967,947 | Ireland presentation10.pptx       |
| 9/11/2007 | 12:40 AM | 13,000,486 | Ireland presentation10a.pptx      |
| 9/11/2007 | 1:37 PM  | 6,781,038  | Ireland6.zip                      |
| 9/11/2007 | 1:38 PM  | 8,821,083  | Ireland7.zip                      |
| 9/16/2005 | 8:39 PM  | 1,503,203  | Irish country lane.JPG            |
| 11/6/2005 | 7:15 PM  | 1,479,824  | Killarney waterfall.JPG           |
| 9/11/2007 | 1:56 AM  | 7,096,706  | leonardo.zip                      |
| 9/11/2007 | 1:46 AM  | 1,155,760  | Leonardo10.docx                   |
| 9/12/2007 | 12:50 AM | 3,245,463  | Leonardo10.pdf                    |
| 9/11/2007 | 1:47 AM  | 1,152,103  | Leonardo10A.docx                  |
| 9/11/2007 | 1:48 AM  | 1,170,931  | Leonardo10B.docx                  |
| 9/11/2007 | 1:48 AM  | 1,156,831  | Leonardo10C.docx                  |
| 9/11/2007 | 1:49 AM  | 1,333,853  | Leonardo10D.docx                  |
| 9/11/2007 | 1:50 AM  | 1,153,155  | Leonardo10E.docx                  |
| 9/9/2007  | 12:40 PM | 544,715    | LifeonMississippi.docx            |
| 9/12/2007 | 12:49 AM | 1,343,595  | LifeonMississippi.pdf             |
| 9/9/2007  | 2:00 PM  | 1,278,447  | LittleDorrit.docx                 |
| 9/12/2007 | 12:48 AM | 3,339,544  | LittleDorrit.pdf                  |
| 9/11/2007 | 1:51 AM  | 1,024,556  | LittleDorritA.docx                |
| 9/11/2007 | 1:51 AM  | 1,008,950  | LittleDorritB.docx                |
| 9/11/2007 | 1:51 AM  | 1,009,241  | LittleDorritC.docx                |
| 9/11/2007 | 1:52 AM  | 1,019,386  | LittleDorritD.docx                |
| 9/11/2007 | 1:52 AM  | 1,018,168  | LittleDorritE.docx                |
| 11/6/2005 | 7:13 PM  | 1,109,309  | Looking East.JPG                  |
| 11/4/2002 | 12:48 PM | 20,480     | LookupFunctions.xls               |
| 10/1/2005 | 8:19 PM  | 1,345,552  | Lovely foliage.JPG                |
| 9/16/2005 | 8:36 PM  | 1,263,229  | Main Gate Trinity.JPG             |
| 9/9/2007  | 2:08 AM  | 92,724     | Marketing Plan.pptx               |
| 9/9/2007  | 2:44 AM  | 1,280,593  | MartinChuzzlewit.docx             |
| 9/12/2007 | 12:47 AM | 3,304,603  | MartinChuzzlewit.pdf              |
| 9/9/2007  | 4:07 PM  | 1,280,678  | MartinChuzzlewit.rar              |
|           |          |            |                                   |

| 9/11/2007 | 1:53 AM  | 1,018,128 | MartinChuzzlewitA.docx    |
|-----------|----------|-----------|---------------------------|
| 9/11/2007 | 1:53 AM  | 1,020,651 | MartinChuzzlewitB.docx    |
| 9/11/2007 | 1:54 AM  | 1,017,247 | MartinChuzzlewitC.docx    |
| 9/11/2007 | 1:54 AM  | 1,023,558 | MartinChuzzlewitD.docx    |
| 9/11/2007 | 1:55 AM  | 1,020,227 | MartinChuzzlewitE.docx    |
| 9/3/2007  | 11:47 PM | 614,882   | Math - Dudeney10.docx     |
| 9/11/2007 | 12:42 AM | 800,966   | Microsoft© Office A.pptx  |
| 9/11/2007 | 12:43 AM | 800,998   | Microsoft© Office B.pptx  |
| 9/11/2007 | 12:43 AM | 800,994   | Microsoft© Office C.pptx  |
| 9/11/2007 | 12:44 AM | 800,974   | Microsoft© Office D.pptx  |
| 9/11/2007 | 12:44 AM | 801,013   | Microsoft© Office E.pptx  |
| 9/9/2007  | 10:59 AM | 1,025,163 | Microsoft© Office.pptx    |
| 9/9/2007  | 12:52 PM | 948,893   | Microsoft© Office10.pptx  |
| 9/9/2007  | 1:06 PM  | 416,471   | Microsoft© Office11.pptx  |
| 9/9/2007  | 12:53 PM | 818,133   | Microsoft© Office12.pptx  |
| 9/9/2007  | 12:54 PM | 969,801   | Microsoft© Office13.pptx  |
| 9/9/2007  | 12:56 PM | 969,806   | Microsoft© Office14.pptx  |
| 9/9/2007  | 12:56 PM | 956,565   | Microsoft© Office15.pptx  |
| 9/9/2007  | 1:01 PM  | 839,836   | Microsoft© Office16.pptx  |
| 9/9/2007  | 12:57 PM | 1,561,643 | Microsoft© Office17.pptx  |
| 9/11/2007 | 12:53 AM | 1,561,260 | Microsoft© Office17A.pptx |
| 9/11/2007 | 12:54 AM | 1,561,582 | Microsoft© Office17B.pptx |
| 9/11/2007 | 12:54 AM | 1,561,564 | Microsoft© Office17C.pptx |
| 9/11/2007 | 12:55 AM | 1,561,657 | Microsoft© Office17D.pptx |
| 9/11/2007 | 12:55 AM | 1,561,617 | Microsoft© Office17E.pptx |
| 9/9/2007  | 12:58 PM | 562,491   | Microsoft© Office18.pptx  |
| 9/9/2007  | 2:07 PM  | 327,489   | Microsoft© Office19.pptx  |
| 9/9/2007  | 1:21 PM  | 712,466   | Microsoft© Office2.pptx   |
| 9/9/2007  | 12:59 PM | 1,244,906 | Microsoft© Office20.pptx  |
| 9/11/2007 | 12:56 AM | 1,186,711 | Microsoft© Office20A.pptx |
| 9/11/2007 | 12:57 AM | 1,186,722 | Microsoft© Office20B.pptx |
| 9/11/2007 | 12:57 AM | 1,186,727 | Microsoft© Office20C.pptx |
| 9/11/2007 | 12:58 AM | 1,186,726 | Microsoft© Office20D.pptx |
| 9/11/2007 | 12:58 AM | 1,186,726 | Microsoft© Office20E.pptx |
| 9/9/2007  | 1:00 PM  | 949,022   | Microsoft© Office21.pptx  |
| 9/9/2007  | 1:02 PM  | 981,825   | Microsoft© Office22.pptx  |
| 9/11/2007 | 1:23 AM  | 1,200,628 | Microsoft© Office23.pptx  |
| 9/11/2007 | 1:23 AM  | 1,200,641 | Microsoft© Office23A.pptx |
| 9/11/2007 | 1:24 AM  | 1,200,610 | Microsoft© Office23B.pptx |
| 9/11/2007 | 1:24 AM  | 1,200,622 | Microsoft© Office23C.pptx |
| 9/11/2007 | 1:25 AM  | 1,200,706 | Microsoft© Office23D.pptx |
| 9/11/2007 | 1:25 AM  | 1,200,671 | Microsoft© Office23E.pptx |
| 9/9/2007  | 1:03 PM  | 1,013,396 | Microsoft© Office24.pptx  |
| 9/9/2007  | 1:06 PM  | 962,131   | Microsoft© Office25.pptm  |
| 9/9/2007  | 11:00 AM | 650,568   | Microsoft© Office25.pptx  |
| 9/11/2007 | 12:28 AM | 958,094   | Microsoft© Office25A.pptx |
| 9/11/2007 | 12:28 AM | 958,084   | Microsoft© Office25B.pptx |
| 9/11/2007 | 12:28 AM | 958,053   | Microsoft© Office25C.pptx |
| 9/11/2007 | 12:29 AM | 958,053   | Microsoft© Office25D.pptx |
| 9/11/2007 | 12:29 AM | 958,086   | Microsoft© Office25E.pptx |
|           |          | •         |                           |

| 9/9/2007  | 1:08 PM  | 1,145,214 | Microsoft© Office26.pptm  |
|-----------|----------|-----------|---------------------------|
| 9/9/2007  | 2:26 PM  | 428,891   | Microsoft© Office26.pptx  |
| 9/11/2007 | 12:22 AM | 1,141,348 | Microsoft© Office26A.pptx |
| 9/11/2007 | 12:23 AM | 1,141,351 | Microsoft© Office26B.pptx |
| 9/11/2007 | 12:23 AM | 1,141,370 | Microsoft© Office26C.pptx |
| 9/11/2007 | 12:23 AM | 1,141,363 | Microsoft© Office26D.pptx |
| 9/11/2007 | 12:24 AM | 1,141,355 | Microsoft© Office26E.pptx |
| 9/9/2007  | 1:09 PM  | 603,421   | Microsoft© Office27.pptx  |
| 9/9/2007  | 1:09 PM  | 478,895   | Microsoft© Office28.pptx  |
| 9/9/2007  | 1:10 PM  | 941,158   | Microsoft© Office29.pptx  |
| 9/9/2007  | 12:50 PM | 1,571,647 | Microsoft© Office3.pptx   |
| 9/9/2007  | 1:11 PM  | 739,109   | Microsoft© Office30.pptm  |
| 9/9/2007  | 2:25 PM  | 461,492   | Microsoft© Office30.pptx  |
| 9/9/2007  | 1:12 PM  | 1,221,010 | Microsoft© Office31.pptx  |
| 9/11/2007 | 1:26 AM  | 1,220,255 | Microsoft© Office31A.pptx |
| 9/11/2007 | 1:26 AM  | 1,220,277 | Microsoft© Office31B.pptx |
| 9/11/2007 | 1:26 AM  | 1,220,268 | Microsoft© Office31C.pptx |
| 9/11/2007 | 1:27 AM  | 1,220,272 | Microsoft© Office31D.pptx |
| 9/11/2007 | 1:27 AM  | 1,220,296 | Microsoft© Office31E.pptx |
| 9/11/2007 | 1:27 AM  | 1,220,319 | Microsoft© Office31F.pptx |
| 9/9/2007  | 1:13 PM  | 583,427   | Microsoft© Office32.pptx  |
| 9/9/2007  | 1:16 PM  | 391,371   | Microsoft© Office33.pptx  |
| 9/9/2007  | 1:21 PM  | 449,972   | Microsoft© Office34.pptx  |
| 9/9/2007  | 1:22 PM  | 322,092   | Microsoft© Office35.pptx  |
| 9/9/2007  | 1:28 PM  | 479,077   | Microsoft© Office36.pptx  |
| 9/9/2007  | 1:28 PM  | 472,584   | Microsoft© Office37.pptx  |
| 9/9/2007  | 1:29 PM  | 230,500   | Microsoft© Office38.pptx  |
| 9/9/2007  | 1:30 PM  | 481,285   | Microsoft© Office39.pptx  |
| 9/11/2007 | 12:45 AM | 1,571,526 | Microsoft© Office3A.pptx  |
| 9/11/2007 | 12:45 AM | 1,571,508 | Microsoft© Office3B.pptx  |
| 9/11/2007 | 12:46 AM | 1,571,475 | Microsoft© Office3C.pptx  |
| 9/11/2007 | 12:46 AM | 1,571,476 | Microsoft© Office3D.pptx  |
| 9/11/2007 | 12:47 AM | 1,571,505 | Microsoft© Office3E.pptx  |
| 9/9/2007  | 12:44 PM | 969,628   | Microsoft© Office4.pptx   |
| 9/9/2007  | 1:31 PM  | 698,766   | Microsoft© Office40.pptx  |
| 9/9/2007  | 1:32 PM  | 515,699   | Microsoft© Office41.pptx  |
| 9/9/2007  | 1:33 PM  | 393,466   | Microsoft© Office42.pptx  |
| 9/9/2007  | 1:34 PM  | 355,726   | Microsoft© Office43.pptx  |
| 9/9/2007  | 2:07 PM  | 389,387   | Microsoft© Office44.pptx  |
| 9/9/2007  | 2:08 PM  | 390,223   | Microsoft© Office45.pptx  |
| 9/9/2007  | 2:09 PM  | 740,630   | Microsoft© Office46.pptx  |
| 9/9/2007  | 2:13 PM  | 341,546   | Microsoft© Office47.pptx  |
| 9/9/2007  | 2:15 PM  | 635,972   | Microsoft© Office48.pptx  |
| 9/9/2007  | 2:23 PM  | 556,818   | Microsoft© Office49.pptx  |
| 9/9/2007  | 11:03 AM | 498,391   | Microsoft© Office5.pptx   |
| 9/9/2007  | 2:24 PM  | 695,362   | Microsoft© Office50.pptx  |
| 9/9/2007  | 11:02 AM | 1,015,401 | Microsoft© Office51.pptx  |
| 9/9/2007  | 4:12 PM  | 428,908   | Microsoft© Office52.pptx  |
| 9/9/2007  | 4:12 PM  | 350,753   | Microsoft© Office53.pptx  |
| 9/9/2007  | 4:13 PM  | 976,384   | Microsoft© Office54.ppt   |
|           |          |           |                           |

| 9/9/2007  | 4:14 PM  | 314,015   | Microsoft© Office54.pptx  |
|-----------|----------|-----------|---------------------------|
| 9/11/2007 | 12:25 AM | 554,598   | Microsoft© Office54A.pptx |
| 9/11/2007 | 12:25 AM | 554,610   | Microsoft© Office54B.pptx |
| 9/11/2007 | 12:26 AM | 554,612   | Microsoft© Office54C.pptx |
| 9/11/2007 | 12:26 AM | 554,611   | Microsoft© Office54D.pptx |
| 9/11/2007 | 12:26 AM | 554,610   | Microsoft© Office54E.pptx |
| 9/9/2007  | 5:48 PM  | 437,892   | Microsoft© Office55.pptx  |
| 9/9/2007  | 5:49 PM  | 573,438   | Microsoft© Office56.pptx  |
| 9/9/2007  | 8:49 PM  | 573,428   | Microsoft© Office57.pptx  |
| 9/9/2007  | 8:50 PM  | 525,453   | Microsoft© Office58.pptx  |
| 9/9/2007  | 9:21 PM  | 297,037   | Microsoft© Office59.pptx  |
| 9/9/2007  | 11:16 AM | 498,382   | Microsoft© Office6.pptx   |
| 9/9/2007  | 9:22 PM  | 569,541   | Microsoft© Office60.pptx  |
| 9/9/2007  | 9:25 PM  | 365,319   | Microsoft© Office61.pptx  |
| 9/9/2007  | 9:26 PM  | 383,562   | Microsoft© Office62.pptx  |
| 9/9/2007  | 9:26 PM  | 356,419   | Microsoft© Office63.pptx  |
| 9/9/2007  | 9:27 PM  | 656,644   | Microsoft© Office64.pptx  |
| 9/9/2007  | 9:28 PM  | 580,065   | Microsoft© Office65.pptx  |
| 9/9/2007  | 9:31 PM  | 453,163   | Microsoft© Office66.pptx  |
| 9/9/2007  | 9:31 PM  | 388,797   | Microsoft© Office67.pptx  |
| 9/9/2007  | 9:32 PM  | 409,618   | Microsoft© Office68.pptx  |
| 9/9/2007  | 9:34 PM  | 618,184   | Microsoft© Office69.pptx  |
| 9/9/2007  | 12:43 PM | 1,696,999 | Microsoft© Office7.pptx   |
| 9/9/2007  | 9:35 PM  | 304,286   | Microsoft© Office70.pptx  |
| 9/9/2007  | 9:36 PM  | 451,891   | Microsoft© Office71.pptx  |
| 9/9/2007  | 9:37 PM  | 258,210   | Microsoft© Office72.pptx  |
| 9/9/2007  | 9:37 PM  | 473,998   | Microsoft© Office73.pptx  |
| 9/9/2007  | 9:38 PM  | 547,570   | Microsoft© Office74.pptx  |
| 9/9/2007  | 9:39 PM  | 587,596   | Microsoft© Office75.pptx  |
| 9/9/2007  | 9:40 PM  | 247,814   | Microsoft© Office76.pptx  |
| 9/9/2007  | 9:40 PM  | 386,262   | Microsoft© Office77.pptx  |
| 9/9/2007  | 9:41 PM  | 435,885   | Microsoft© Office78.pptx  |
| 9/9/2007  | 9:42 PM  | 260,788   | Microsoft© Office79.pptx  |
| 9/11/2007 | 12:48 AM | 1,672,311 | Microsoft© Office7A.pptx  |
| 9/11/2007 | 12:48 AM | 1,672,332 | Microsoft© Office7B.pptx  |
| 9/11/2007 | 12:49 AM | 1,672,329 | Microsoft© Office7C.pptx  |
| 9/11/2007 | 12:49 AM | 1,672,323 | Microsoft© Office7D.pptx  |
| 9/11/2007 | 12:50 AM | 1,672,355 | Microsoft© Office7E.pptx  |
| 9/9/2007  | 12:51 PM | 1,464,915 | Microsoft© Office8.pptx   |
| 9/9/2007  | 9:44 PM  | 349,939   | Microsoft© Office80.pptx  |
| 9/9/2007  | 9:44 PM  | 298,069   | Microsoft© Office81.pptx  |
| 9/9/2007  | 9:57 PM  | 635,975   | Microsoft© Office82.pptx  |
| 9/9/2007  | 10:00 PM | 451,882   | Microsoft© Office83.pptx  |
| 9/12/2007 | 12:00 AM | 1,465,093 | Microsoft© Office8A.pptx  |
| 9/12/2007 | 12:38 AM | 1,465,103 | Microsoft© Office8B.pptx  |
| 9/12/2007 | 12:38 AM | 1,465,058 | Microsoft© Office8C.pptx  |
| 9/12/2007 | 12:39 AM | 1,465,089 | Microsoft© Office8D.pptx  |
| 9/12/2007 | 12:39 AM | 1,465,168 | Microsoft© Office8E.pptx  |
| 9/9/2007  | 12:51 PM | 803,809   | Microsoft© Office9.pptx   |
| 9/9/2007  | 4:07 PM  | 702,034   | Microsoft© Office9.rar    |
|           |          |           |                           |

| 0/0/0007   | 4 04 414           | 00.000     |                                     |
|------------|--------------------|------------|-------------------------------------|
| 9/9/2007   | 1:21 AM            | 69,239     | MONDAY.docx                         |
| 10/1/2005  | 8:20 PM            | 1,292,403  | Mountain stream.JPG                 |
| 10/1/2005  | 8:18 PM            | 1,263,306  | Muckross House JPG                  |
| 9/9/2007   | 2:33 AM            | 161,083    | MysteriousStranger.docx             |
| 12/19/2003 | 11:42 PM           | 92,160     | NBA01_02.xls                        |
| 12/19/2003 | 11:42 PM           | 136,704    | nba02_03.xls                        |
| 12/19/2003 | 11:42 PM           | 29,184     | nfl01.xls                           |
| 12/19/2003 | 11:42 PM           | 68,096     | NFL2002ratings.xls                  |
| 12/19/2003 | 11:42 PM           | 216,576    | nfl2002temp.xls                     |
| 9/9/2007   | 3:55 PM            | 1,250,320  | NicholasNickleby.docx               |
| 12/19/2003 | 11:42 PM           | 59,392     | normalsim.xls                       |
| 12/19/2003 | 11:43 PM           | 27,136     | normalsimtemp.xls                   |
| 9/9/2007   | 2:30 AM            | 828,326    | OldCuriosityShop.docx               |
| 9/9/2007   | 4:07 PM            | 827,783    | OldCuriosityShop.rar                |
| 9/9/2007   | 2:15 AM            | 625,145    | OliverTwist.docx                    |
| 9/3/2007   | 11:23 PM           | 417,426    | Organization Chart10.pptx           |
| 9/9/2007   | 1:40 AM            | 1,230,430  | OurMutualFriend.docx                |
| 9/16/2005  | 8:39 PM            | 1,045,606  | Out to the valley of Cashel.JPG     |
| 7/28/2003  | 7:56 AM            | 26,624     | Pacific Guitar Sales.xls            |
| 9/3/2007   | 6:36 PM            | 201,756    | Pan10.docx                          |
| 9/9/2007   | 12:42 AM           | 1,195,872  | PickWickPapers.docx                 |
| 9/9/2007   | 1:59 AM            | 177,375    | Pitchbook.pptx                      |
| 9/3/2007   | 6:18 PM            | 357,410    | Plant10.pptx                        |
| 12/19/2003 | 11:42 PM           | 15,872     | pmt.xls                             |
| 12/19/2003 | 11:42 PM           | 13,824     | pmttemp.xls                         |
| 9/3/2007   | 5:48 PM            | 14,454,815 | PPTfiles10.rar                      |
| 9/9/2007   | 10:57 AM           | 42,444     | Presentation1.pptx                  |
| 9/3/2007   | 6:19 PM            | 136,034    | Presentation10.pptx                 |
| 9/9/2007   | 9:50 PM            | 317,684    | presentation2.pptx                  |
| 9/9/2007   | 9:51 PM            | 74,504     | presentation3.pptx                  |
| 9/9/2007   | 9:51 PM            | 134,559    | Presentation4.pptx                  |
| 9/9/2007   | 9:52 PM            | 53,903     | Presentation5.pptx                  |
| 12/19/2003 | 11:42 PM           | 16,384     | pressdata.xls                       |
| 9/9/2007   | 12:32 AM           | 277,232    | PrinceandPauper.docx                |
| 9/3/2007   | 5:33 PM            | 144,246    | Process diagram10.pptx              |
| 12/19/2003 | 11:42 PM           | 28,160     | prodmix.xls                         |
| 12/19/2003 | 11:42 PM           | 26,112     | prodmixtemp.xls                     |
| 9/9/2003   | 2:11 AM            | 87,243     | Product Name.pptx                   |
|            | 2:11 AM<br>2:21 AM | 300,846    | Product Name5.pptx                  |
| 9/9/2007   | 2:21 AM<br>2:00 AM |            |                                     |
| 9/9/2007   |                    | 283,493    | Product Name].pptx                  |
| 9/3/2007   | 6:10 PM            | 18,598     | Project compare10.xlsx              |
| 9/9/2007   | 2:07 AM            | 206,208    | Project Overview.pptx               |
| 9/9/2007   | 1:53 AM            | 11,852     | Purchase order with sales tax1.xlsx |
| 9/9/2007   | 1:49 AM            | 16,460     | Purchase order(2)1.xlsx             |
| 9/9/2007   | 1:50 AM            | 15,854     | Purchase order(3)1.xlsx             |
| 9/9/2007   | 1:51 AM            | 15,734     | Purchase order(4)1.xlsx             |
| 9/9/2007   | 1:48 AM            | 21,972     | PURCHASE ORDER.docx                 |
| 9/3/2007   | 6:16 PM            | 15,819     | Purchase order10.xlsx               |
| 12/19/2003 | 11:42 PM           | 13,824     | PV.xls                              |
| 12/19/2003 | 11:42 PM           | 13,824     | PVtemp.xls                          |
|            |                    |            |                                     |

| 9/9/2007   | 2:13 AM  | 75,931    | Quarterly Results and.pptx        |
|------------|----------|-----------|-----------------------------------|
| 12/19/2003 | 11:42 PM | 41,984    | randdemo.xls                      |
| 12/19/2003 | 11:43 PM | 27,136    | randdemotemp.xls                  |
| 9/9/2007   | 2:18 AM  | 76,882    | Recommending a Strategy.pptx      |
| 12/19/2003 | 11:42 PM | 17,920    | ReorderPoint_Backorder.xls        |
| 12/19/2003 | 11:42 PM | 17,920    | ReorderPoint_Lostsales.xls        |
| 9/9/2007   | 2:23 AM  | 122,701   | Reporting Progress or Status.pptx |
| 9/9/2007   | 2:06 AM  | 161,158   | Return on Investment.pptx         |
| 10/1/2005  | 8:19 PM  | 1,288,715 | Ring of Kerry.JPG                 |
| 11/5/2005  | 6:39 PM  | 1,070,887 | River Lee rising.JPG              |
| 11/6/2005  | 7:13 PM  | 1,109,309 | River Rising.JPG                  |
| 9/9/2007   | 2:27 PM  | 632,401   | RoughingIt.docx                   |
| 9/11/2007  | 12:03 AM | 45,764    | s1-s10.rar                        |
| 12/19/2003 | 11:42 PM | 13,824    | s10_1.xls                         |
| 12/19/2003 | 11:42 PM | 13,824    | s10_10.xls                        |
| 12/19/2003 | 11:42 PM | 13,824    | s10_2.xls                         |
| 12/19/2003 | 11:42 PM | 15,872    | s10_3.xls                         |
| 12/19/2003 | 11:42 PM | 13,824    | s10_4.xls                         |
| 12/19/2003 | 11:42 PM | 13,824    | s10_5.xls                         |
| 12/19/2003 | 11:42 PM | 14,336    | s10_6.xls                         |
| 12/19/2003 | 11:42 PM | 97,280    | S10_7.xls                         |
| 12/19/2003 | 11:42 PM | 97,280    | s10_8.xls                         |
| 12/19/2003 | 11:42 PM | 13,824    | s10_9.xls                         |
| 9/11/2007  | 12:04 AM | 10,898    | s24.rar                           |
| 12/19/2003 | 11:42 PM | 13,824    | s24_1.xls                         |
| 12/19/2003 | 11:42 PM | 13,824    | s24_2.xls                         |
| 12/19/2003 | 11:42 PM | 13,824    | s24_3.xls                         |
| 12/19/2003 | 11:42 PM | 13,824    | s24_4.xls                         |
| 12/19/2003 | 11:42 PM | 13,824    | s24_5.xls                         |
| 12/19/2003 | 11:42 PM | 13,824    | s24_6.xls                         |
| 12/19/2003 | 11:42 PM | 13,824    | s24_7.xls                         |
| 9/11/2007  | 12:04 AM | 11,542    | s25.zip                           |
| 12/19/2003 | 11:42 PM | 14,848    | s25_1.xls                         |
| 12/19/2003 | 11:42 PM | 15,360    | s25_2.xls                         |
| 12/19/2003 | 11:42 PM | 14,848    | s25_3.xls                         |
| 12/19/2003 | 11:42 PM | 14,848    | s25_4.xls                         |
| 12/19/2003 | 11:42 PM | 15,360    | s25_5.xls                         |
| 9/11/2007  | 12:05 AM | 12,276    | s26.zip                           |
| 12/19/2003 | 11:42 PM | 16,384    | s26_1.xls                         |
| 12/19/2003 | 11:42 PM | 16,896    | s26_2.xls                         |
| 12/19/2003 | 11:42 PM | 19,968    | s26_3.xls                         |
| 12/19/2003 | 11:42 PM | 15,360    | s26_4.xls                         |
| 12/19/2003 | 11:42 PM | 16,896    | s27_1.xls                         |
| 12/19/2003 | 11:42 PM | 17,920    | s27_2.xls                         |
| 12/19/2003 | 11:42 PM | 16,896    | s27_3.xls                         |
| 12/19/2003 | 11:42 PM | 15,360    | s27_4.xls                         |
| 12/19/2003 | 11:42 PM | 29,696    | s28_1.xls                         |
| 12/19/2003 | 11:42 PM | 17,408    | s28_2.xls                         |
| 12/19/2003 | 11:42 PM | 23,552    | s29_1.xls                         |
| 12/19/2003 | 11:42 PM | 23,552    | s29_2.xls                         |
|            |          |           |                                   |

| 12/19/2003 | 11:42 PM | 16,384    | s29_3.xls                            |
|------------|----------|-----------|--------------------------------------|
| 12/19/2003 | 11:42 PM | 26,112    | s29_4.xls                            |
| 12/19/2003 | 11:42 PM | 15,872    | s29_5.xls                            |
| 12/19/2003 | 11:42 PM | 264,192   | S30_1.xls                            |
| 12/19/2003 | 11:42 PM | 259,584   | s30_2.xls                            |
| 12/19/2003 | 11:42 PM | 56,832    | s30_3.xls                            |
| 12/19/2003 | 11:42 PM | 13,824    | s30_4.xls                            |
| 12/19/2003 | 11:42 PM | 13,824    | s30_5.xls                            |
| 12/19/2003 | 11:42 PM | 22,016    | S42problems1thru4.xls                |
| 12/19/2003 | 11:42 PM | 21,504    | S42problems1thru5.xls                |
| 9/11/2007  | 12:06 AM | 149,171   | s58.zip                              |
| 12/19/2003 | 11:42 PM | 404,480   | s58_1.xls                            |
| 12/19/2003 | 11:42 PM | 207,360   | s58_2.xls                            |
| 12/19/2003 | 11:42 PM | 17,408    | s66_1.xls                            |
| 12/19/2003 | 11:42 PM | 16,896    | s66_2.xls                            |
| 12/19/2003 | 11:42 PM | 13,824    | s66_3.xls                            |
| 9/3/2007   | 6:20 PM  | 30,418    | Sales effectiveness.xlsx             |
| 9/9/2007   | 1:52 AM  | 15,474    | Sales order1.xlsx                    |
| 9/9/2007   | 2:20 AM  | 164,904   | Sales proposal.pptx                  |
| 9/9/2007   | 2:17 AM  | 54,168    | Sales Training.pptx                  |
| 9/9/2007   | 9:58 PM  | 54,185    | Sales Training2.pptx                 |
| 9/9/2007   | 10:02 PM | 48,145    | Sales Training3.pptx                 |
| 1/24/2008  | 10:26 AM | 109       | Search                               |
| 1/24/2008  | 12:21 PM | 0         | SearchCorpus.txt                     |
| 9/9/2007   | 2:12 AM  | 68,502    | Selling a Product or Service.pptx    |
| 12/19/2003 | 11:42 PM | 18,944    | ServiceLevelReorder.xls              |
| 9/9/2007   | 1:46 AM  | 12,139    | Software Inventory1.xlsx             |
| 9/9/2007   | 9:55 PM  | 68,590    | Staff Training.pptx                  |
| 7/28/2003  | 7:56 AM  | 150,016   | Staff.xls                            |
| 7/28/2003  | 7:56 AM  | 142,336   | Staff2.xls                           |
| 9/3/2007   | 5:31 PM  | 139,054   | Status charts10.pptx                 |
| 11/6/2005  | 7:15 PM  | 1,744,412 | Stone path.JPG                       |
| 9/11/2007  | 12:15 AM | 1,741,369 | Stone path.zip                       |
| 11/6/2005  | 7:15 PM  | 1,752,998 | Stone staircase.JPG                  |
| 9/11/2007  | 12:18 AM | 837,626   | Supply Requisition Form2.xlsx        |
| 9/11/2007  | 12:18 AM | 838,128   | Supply Requisition Form3.xlsx        |
| 9/11/2007  | 12:19 AM | 837,886   | Supply Requisition Form4.xlsx        |
| 9/11/2007  | 12:20 AM | 837,884   | Supply Requisition Form5.xlsx        |
| 1/24/2008  | 10:20 AM | 1,463,296 | Test methodology.doc                 |
| 1/16/2000  | 5:48 PM  | 3,941,355 | test.mp3                             |
| 9/9/2007   | 9:56 PM  | 90,037    | Title of Training Presentation.pptx  |
| 9/9/2007   | 10:01 PM | 58,226    | Title of Training Presentation2.pptx |
| 9/9/2007   | 12:29 AM | 281,104   | TomSawyer.docx                       |
| 9/9/2007   | 12:27 AM | 124,045   | TomSawyerAbroad.docx                 |
| 9/9/2007   | 10:03 PM | 172,469   | Training Presentation.pptx           |
| 12/19/2003 | 11:42 PM | 18,944    | transport.xls                        |
| 12/19/2003 | 11:42 PM | 16,384    | transporttemp.xls                    |
| 9/9/2007   | 1:14 AM  | 25,007    | Treasury analysis worksheet1.xlsx    |
| 7/28/2003  | 7:56 AM  | 27,136    | TreeOrders.xls                       |
| 9/9/2007   | 12:24 AM | 504,476   | TwoCities.docx                       |
|            |          |           |                                      |

| 12/19/2003 | 11:42 PM | 177,664 | valentine.xls                |
|------------|----------|---------|------------------------------|
| 12/19/2003 | 11:43 PM | 13,824  | valentinetemp.xls            |
| 9/9/2007   | 1:58 AM  | 357,867 | Welcome!.pptx                |
| 9/9/2007   | 2:21 AM  | 121,946 | Welcome!2.pptx               |
| 9/9/2007   | 10:56 AM | 174,213 | Widescreen Presentation.pptx |
| 9/3/2007   | 6:13 PM  | 38,404  | worker hours10.xlsx          |

# **About Principled Technologies**

We provide industry-leading technology assessment and fact-based marketing services. We bring to every assignment extensive experience with and expertise in all aspects of technology testing and analysis, from researching new technologies, to developing new methodologies, to testing with existing and new tools. When the assessment is complete, we know how to present the results to a broad range of target audiences. We provide our clients with the materials they need, from market-focused data to use in their own collateral to custom sales aids, such as test reports, performance assessments, and white papers. Every document reflects the results of our trusted independent analysis.

We provide customized services that focus on our clients' individual requirements. Whether the technology involves hardware, software, Web sites, or services, we offer the experience, expertise, and tools to help you assess how it will fare against its competition, its performance, whether it's ready to go to market, and its quality and reliability.

Our founders, Mark L. Van Name and Bill Catchings, have worked together in technology assessment for over 20 years. As journalists, they published over a thousand articles on a wide array of technology subjects. They created and led the Ziff-Davis Benchmark Operation, which developed such industry-standard benchmarks as Ziff Davis Media's Winstone and WebBench. They founded and led eTesting Labs, and after the acquisition of that company by Lionbridge Technologies were the head and CTO of VeriTest.

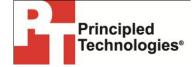

Principled Technologies, Inc. 1007 Slater Road, Suite 250 Durham, NC 27703 www.principledtechnologies.com info@principledtechnologies.com

Principled Technologies is a registered trademark of Principled Technologies, Inc. All other product names are the trademarks of their respective owners.

Disclaimer of Warranties; Limitation of Liability:

PRINCIPLED TECHNOLOGIES, INC. HAS MADE REASONABLE EFFORTS TO ENSURE THE ACCURACY AND VALIDITY OF ITS TESTING, HOWEVER, PRINCIPLED TECHNOLOGIES, INC. SPECIFICALLY DISCLAIMS ANY WARRANTY, EXPRESSED OR IMPLIED, RELATING TO THE TEST RESULTS AND ANALYSIS, THEIR ACCURACY, COMPLETENESS OR QUALITY, INCLUDING ANY IMPLIED WARRANTY OF FITNESS FOR ANY PARTICULAR PURPOSE. ALL PERSONS OR ENTITIES RELYING ON THE RESULTS OF ANY TESTING DO SO ATTHEIR OWN RISK, AND AGREE THAT PRINCIPLED TECHNOLOGIES, INC., ITS EMPLOYEES AND ITS SUBCONTRACTORS SHALL HAVE NO LIABILITY WHATSOEVER FROM ANY CLAIM OF LOSS OR DAMAGE ON ACCOUNT OF ANY ALLEGED ERROR OR DEFECT IN ANY TESTING PROCEDURE OR RESULT.

IN NO EVENT SHALL PRINCIPLED TECHNOLOGIES, INC. BE LIABLE FOR INDIRECT, SPECIAL, INCIDENTAL, OR CONSEQUENTIAL DAMAGES IN CONNECTION WITH ITS TESTING, EVEN IF ADVISED OF THE POSSIBILITY OF SUCH DAMAGES. IN NO EVENT SHALL PRINCIPLED TECHNOLOGIES, INC.'S LIABILITY, INCLUDING FOR DIRECT DAMAGES, EXCEED THE AMOUNTS PAID IN CONNECTION WITH PRINCIPLED TECHNOLOGIES, INC.'S TESTING. CUSTOMER'S SOLE AND EXCLUSIVE REMEDIES ARE AS SET FORTH HEREIN.